# **ZOLL AECPLUS**

**Руководство Администратора**

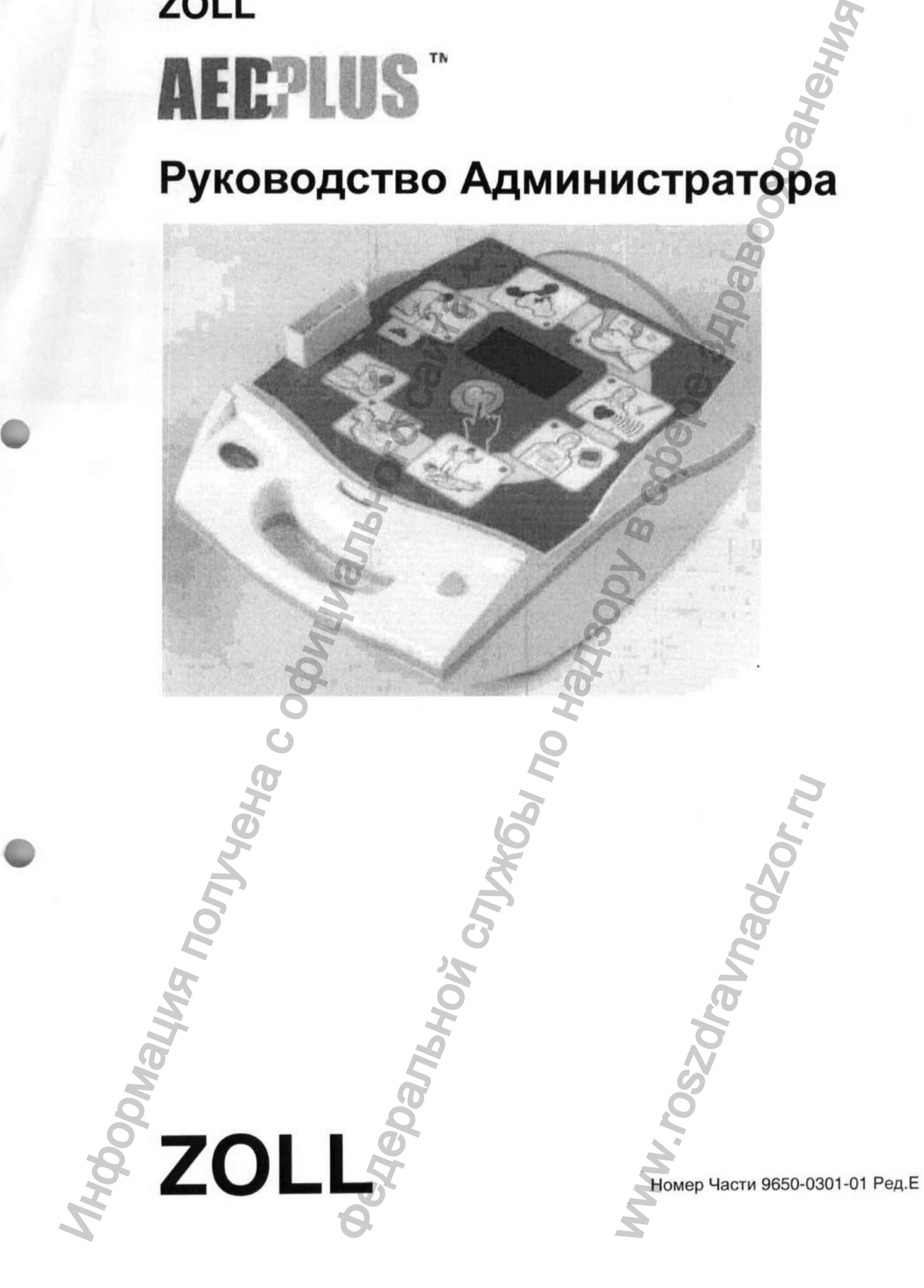

© 2002 Медицинская Корпорация ZOLL. Все права защищены. Дата выхода уровня редакции этого руководства для оператора показана на обложке. | ZOLL, AED PLUS и CPR-D - торговые марки Медицинской Корпорации ZOLL | stat padz - зарегистрированная торговая марка Медицинской Корпорации ZOLL. **MORTHURS REPORT OF STANDING CO.**  $\phi_{Q_{Q_{Q_{I}}}}$ 

www.roszarawadzor.ru

5 ! i

 $\begin{array}{c} \bullet \\ \bullet \\ \bullet \end{array}$ 

 $\frac{1}{2}$ 

建筑者 医抗毒性皮炎 医水道胃炎 计分类文件

 $\frac{1}{2}$  , and  $\frac{1}{2}$  , and  $\frac{1}{2}$ 

 $\frac{1}{2}$  $\frac{1}{2}$ 

j

 $\frac{1}{4}$ 

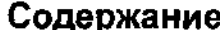

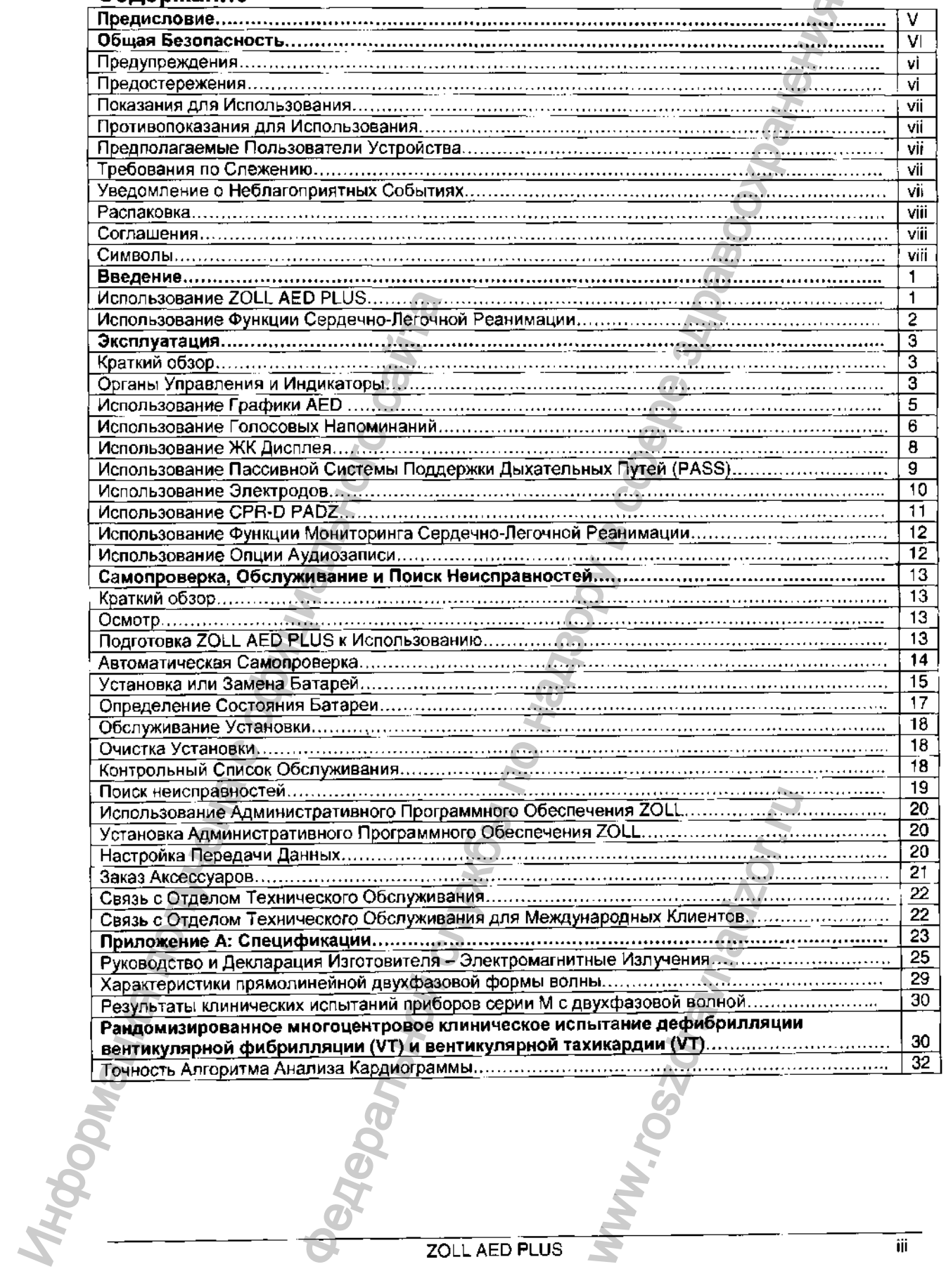

ZOLL AED PLUS

S

#### **Предисловие**

Руководство Администратора ZOLL AED PLUS должно использоваться ответственными медицинскими властями вместе с Руководством Оператора ZOLL AED PLUS.

ZOLL AED PLUS должен использоваться обученными спасателями для обеспечения экстренной дефибрилляции. Он включает последовательность визуальных и голосовых напоминаний, целью которых является помощь спасателям в выполнении пунктов установленных протоколов использования AED. Он также включает функции записи/памяти, что позволяет медицинским контрольным органам рассматривать использование устройства спасателем. Запись включает регистрацию ритма кардиограммы, данных случая, идентификацию устройства, и по выбору, регистрацию голоса спасателя и окружающих звуков. Эта информация далее загружается в персональный компьютер и позволяет осуществлять разбор случая и архивирование.

Американская Кардиологическая Ассоциация и Европейский Совет по Реанимации публикуют развернутую информацию в отношении использования автоматизированных внешних дефибрилляторов и их отношения к сердечно-легочной реанимации. См., например, следующие две публикации: "Руководящие Принципы Сердечно-легочной Реанимации и Экстренной Кардиологической Помощи 2000, Международное Научное Соглашение," Обращение. 2000; 102, 8 и "Международные Руководящие Принципы Сердечно-легочной Реанимации и Экстренной Кардиологической Помощи 2000 - Научное Соглашение," Реанимация; 2000; 46,1-3. Оба эти документа предлагают дополнительный материал, который используется вместе с этим Руководством и Инструкцией по Эксплуатации ZOLL AED PLUS. вознате и информацию о Точности Алгоритма Анализа Кардиограммы. Не предложение и Приформацию от Поливование Римский Римский Римский Римский Римский и Римский и Римский и Римский Римский и Римский и Римский и Кардиологичес итова ZOLL AED PLUS должно использование от статегием местовыми для состоительной высокранения и по обеспечения для обеспечения для соберения для соберения для соберения по надзор высокранения по надзор высокранения по на

Это Руководство предоставляет информацию о работе и уходе за прибором AED. Администратор и пользователь должны внимательно прочитать каждый раздел. Обязательно прочитайте раздел Общая Безопасность. Это Руководство должно использоваться вместе с Руководством Оператора ZOLL AED PLUS (ZOLL p/n 9650-0300-01).

Это руководство разделено на шесть разделов.

Предисловие - Эта страница.

**ф**

Общая Безопасность - Описывает Общие Предупреждения и Предостережения.

Введение - Обеспечивает общий краткий обзор изделия AED.

Раздел 1 - Работа - Описывает функции всех органов управления и индикаторных лампочек AED.

Раздел 2 - Самопроверка, Обслуживание и Поиск Неисправностей - Описывает конфигурацию установки, передачу данных, поиск неисправностей, обслуживание и то как заказать аксессуары и оборудование. ие и Поиск Неисправностей - Описывает конф<br>справностей, обслуживание и то как заказать<br>1 АЕD, характеристики Прямолинейной Двухф<br>Алгоритма Анализа Кардиограммы.<br>2 SOLL AED PLUS

Приложения - Содержит спецификации AED, характеристики Прямолинейной Двухфазной формы

# Общая Безопасность

Следующий раздел описывает общие предупреждения и анализ средств безопасности для администраторов, спасателей и пациентов.

#### Предупреждения

- Это устройство должно использоваться только должным образом обученными лицами.
- Энергия дефибрилляции, передаваемая пациенту, может пройти через тело пациента и вызвать шок с исходом в летальность у тех, кто дотронулся до пациента. Всегда отходить от пациента при проведении терапии.
- НЕ КАСАЙТЕСЬ поверхности электродов, пациента или любого токопроводящего материала, находящегося в контакте с пациентом в процессе анализа кардиограммы или дефибрилляции.
- Отодвиньте пациента от токопроводящих поверхностей перед использованием оборудования.
- Не используйте установку рядом с лужами или в них.
- Не используйте эту установку на детях менее 8 лет.
- Старайтесь, насколько это возможно, обездвижить пациента в течение анализа кардиограммы.
- Не используйте установку в близи от огнеопасных веществ, таких как бензин, в атмосфере богатой киспородом или огнеоласными анестезирующими средствами.
- Избегайте радиочастотных помех от источников большой мощности, которые могут заставить дефибриллятор неправильно интерпретировать сердечный ритм, выключайте сотовые телефоны и/или приемно-передающие радиоустановки.
- Отключите не защищенные от дефибрилляции электронные устройства или оборудование от пациента перед дефибрилляцией.
- Перед наложением электродов вытрите грудь пациента, если она влажная.
- Наложите недавно открытые и неповрежденные электроды в пределах срока годности на чистую и сухую кожу, что позволит минимизировать ожог.
- Не накладывайте электроды непосредственно поверх имплантированного электрокардиостимулятора пациента, потому что стимулы электрокардиостимулятора могут ухудшить точность анализа ритма кардиограммы, или электрокардиостимулятор может быть поврежден разрядами дефибриллятора.
- Проверьте ярлыки внутри крышки ZOLL AED PLUS перед использованием крышки в роли устройства Пассивной Поддержки Дыхательных Путей (PASS). Удостоверьтесь в том, что она предназначена для этого варианта использования.
- Не используйте Пассивную Систему Поддержки Воздушных Путей(PASS) если подозревается ранение головы или шеи. Перед выполнением Сердечно-Легочной Реанимации положите пациента на устойчивую поверхность.
- Не перезаряжайте, не разбирайте и не бросайте батареи в огонь. При неправильном обращении батареи могут взорваться.
- Система не должна использоваться поблизости от другого оборудования или в стойке с ним. Если это происходит, проверьте надлежащую работу устройства перед эксплуатацией.

#### Предостережения

- Не разбирайте установку. Возникает опасность поражения током. Доверьте все обслуживание квалифицированному персоналу.
- Используйте только имеющиеся в продаже 123А батареи литий-диоксид марганца. Утилизируйте батареи должным образом после снятия с установки. Используйте только батареи рекомендованных изготовителей.
- Информация по безопасности и эффективности, представленная Медицинской Корпорацией ZOLL в Управление по контролю за продуктами и лекарствами (FDA) в соответствии с разделом 510 (К) Акта о Медицинских Устройствах, на получение одобрения для выхода на рынок базируется на использовании аксессуаров ZOLL, типа одноразовых электродов. Использование электродов из других источников, кроме ZOLL не рекомендуется. ZOLL не примет никаких претензий и не дает никаких гарантий относительно работы или эффективности ее изделий при использовании вместе с электродами других источников. Если отказ установки имеет отношение к использованию аксессуаров, изготовленных не в ZOLL, то это может привести к разрыву гарантийных обязательств ZOLL.

ZOLL AED PLUS

- Электрод CPR-D Padz может быть подключен к другим Дефибрилляторам 20LL с помощью Многофункциональных Кабелей. Дефибрилляция может производиться и в том случае, когда осуществлено соединение с другими Дефибрилляторами ZOLL. Функция Сердечно-Легочной Реанимациине работает ни с каким другим устройством, кроме AED PLUS.

#### Показания для Использования

Используйте AED, когда предполагаемая жертва остановки сердца имеет очевидный НЕДОСТАТОК ОБРАЩЕНИЯ который характеризуется:

- Бессознательным состоянием и
- Отсутствием нормального дыхания; и
- Отсутствием пульса или признаков циркуляции.

#### Противопоказания для Использования

Не используйте AED, когда пациент:

- Находится в сознании; или
- Дышит; или
- Имеет обнаружимый пульс или другие признаки циркуляции.

ZOLL AED PLUS не имеет показаний для у пациентов моложе 8 лет (Согласно Руководящим Принципам Сердечно-легочной Реанимации и Экстренной Сердечно-сосудистой Помощи АНА 2000, 1-64, 2000).

#### Предполагаемые Пользователи Устройства

Внешний дефибриллятор ZOLL AED PLUS предназначен для использования персоналом, который имеет квалификацию в результате прохождения курсов обучения по использованию AED PLUS, основам реанимационной деятельности, развернутой реанимационной деятельности, или по другой уполномоченной врачом экстренной медицинской реакции в виде дефибрилляции жертв остановки сердца. Функция контроля Сердечно-Легочной Реанимации несет в себе метроном, разработанный для того, чтобы помогать спасателям осуществлять надавливания на грудную клетку в ритме 100 нажатий в минуту рекомендованном AHA/ERC. Голосовые и визуальные напоминания поддерживают глубину нажатия 1Уг - 2 дюйма для взрослых пациентов. высокого качества. Информация получена с официального сайта кожет быть подключен к другим Дефибриллизорам ZOLL с покошье<br>весней. Дефибриллизорам может производиться и в том служен в служения дефибриллизорам и служных седеренной кон<br>вес саким другим упройством, кроме AED PLUS.<br>ПО Н

#### Требования по Слежению

Федеральный Закон США (21 CFR 821) требует слежения за дефибрилляторами. Как владелец этого устройства, Вы несете ответственность согласно этому закону за уведомление Медицинской Корпорации ZOLL, в случае если этот продукт был получен; потерян, украден или разрушен; или был пожертвован, перепродан, или иначе передан другой организации.

Если имеет место любое из событий, описанных выше, пожалуйста, свяжитесь с Медицинской Корпорацией ZOLL в письменной форме и предоставьте ей следующую информацию:

1. Организация Отправителя - Название компании, Адрес, Наименование и Контактный Телефонный Номер

2. Номер Части / Номер Модели и Порядковый Номер

3. Распоряжение Устройством (например, получен, потерян, украден, разрушен, передан другой организации)

4. Новое Местоположение и-или Организация (если отличается от #1 Выше) - Название компании. Адрес, Наименование и Контактный Телефонный Номер

5. Дата, когда изменение вступило в силу

#### Уведомление о Неблагоприятных Событиях

Как поставщик услуг здравоохранения. Вы несете ответственность в соответствии с SMDA сообщать ZOLL и, возможно, FDA о возникновением некоторых ситуаций.

Эти ситуации, описанные в 21 CFR Часть 803, включают смерть, серьезную травму или болезнь, связанную с устройством. В любом случае, в соответствии с Программой Гарантии Качества, ZOLL должна быть уведомлена о любом отказе устройства или его сбое. Эта информация необходима, чтобы подтвердить то, что ZOLL поставляет только продукцию самого не передан другом организации.<br>
«И описанных выше, пожалуйста, свяжитесь с Медицинской<br>
е и предоставьте ей спедующую информацию:<br>
Название компании, Адрес, Наименование и Контактный<br>
Порядковый Номер<br>
Порядковый Номер<br>
П

**ф**

#### Распаковка

- Тщательно осмотрите каждый упаковочный контейнер на предмет повреждения.
- Осмотрите установку на предмет любых признаков повреждения, которое, возможно, произошло в процессе отгрузки.
- Если содержимое неполно или повреждено, а также если установка не в состоянии провести самопроверку, что обозначается Красным "Х" в окне индикатора состояния после установки батареи, свяжитесь с Отделом Технического Обслуживания Медицинской Корпорации ZOLL.
- Просмотрите список отгрузки, чтобы удостовериться в том, что все заказанные изделия были получены.

#### Соглашения

Во всем этом документе, голосовые напоминания обозначены заглавными буквами курсивом, например

CALL FOR HELP (ЗОВИТЕ НА ПОМОЩЬ)

ПРЕДУПРЕЖДЕНИЕ! Предупреждения описывают состояния или действия, которые могут привести к телесному повреждению или смерти.

ПРЕДОСТЕРЕЖЕНИЕ! Предостережения описывают состояния или действия, которые могут привести к повреждению установки.

ПРИМЕЧАНИЕ Примечания содержат дополнительную информацию в отношении использования дефибриллятора.

#### Символы

Символы, используемые в этом руководстве или на оборудовании включают следующее:

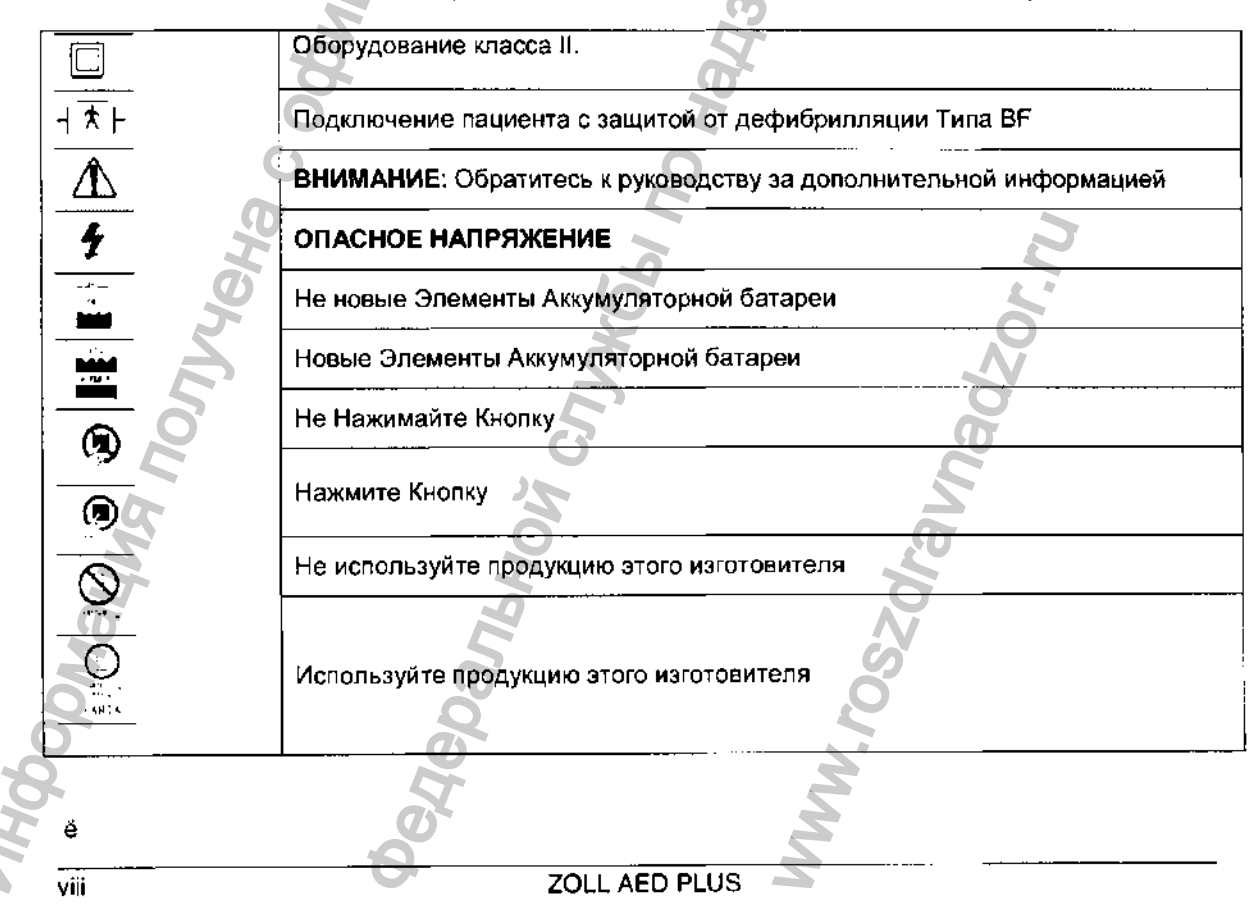

#### Введение

# Использование ZOLL AED PLUS

ZOLL AED PLUS - автоматизированный внешний дефибриллятор, который использует голосовые напоминания и визуальную графику, чтобы помочь спасателю поидерживаться последовательности реанимационных мероприятий, которая может включать дефибрилляцию и/или сердечно-легочную реанимацию. Он включает Прямолинейную Двухфазную Форму Волны Дефибрилляции ZOLL. После наложения электродов к груди пациента, дефибриллятор контролирует электрокардиографический (ЭКГ) ритм сердца пациента, анализирует этот ритм и определяет, требует ли ритм разряда дефибрилляциии или нет. Когда это необходимо, энергия дефибрилляции также подается через эти же самые электроды. Когда установка обнаруживает ритм, требующий дефибрилляции, она производит зарядку и выдает предупреждение DON'T TOUCH PATIENT, PRESS TREATMENT BUTTON (HE TPOFAЙTE ПАЦИЕНТА, НАЖМИТЕ КНОПКУ ЛЕЧЕНИЕ). Чтобы подвести разряд спасатель нажимает Кнопку Treatment/Shock (Лечение/Разряд). Если пациент остается в состоянии фибрилляции желудочков или желудочковой тахикардии, требующей дефибрилляции, могут совершаться дополнительные разряды после последующих анализов сердечного ритма пациента. Спасатель может обнаружить напоминания, которые советуют ему выполнить Сердечно-Легочную Реанимацию, если начальные или последующие попытки дефибрилляции неудачны.

Heкоторые версии ZOLL AED PLUS включают крышку, которая может использоваться как PASS (Пассивная Система Поддержки Дыхательных Путей) для поддержки шеи и плечей пациента в положении, что помогает в поддержке проходимости Дыхательных Путей. Некоторые версии также содержат одноразовые аксессуары (бритва, защитная маска, ножницы и полотенце). Дефибриллятор получает питание от десяти имеющихся в продаже марок батарей литий-диоксид марганца.

ZOLL AED PLUS способен делать следующее:

- Выполнять периодическую самопроверку, что позволяет гарантировать его непрерывную готовность.
- Использовать цельный электродный блок, который облегчает надлежащее размещение электрода и это легко прикрепляется к пациенту.
- Анализировать сердечный ритм и сообщать спасателю о том, что ритм требует или не требует дефибрилляции.
- Осуществлять дефибрилляцию у пациентов с остановкой сердца, которые имеют ритм кардиограммы требующий дефибрилляции.
- Производить голосовые напоминания и графику, которые информируют спасателя о том, что делать и когда это делать в процессе экстренного кардиологического положения, типа призыва к помощи или проведения Сердечно-Легочной Реанимации пациенту.
- Производить слышимые звуковые сигналы, которые поддерживают спасателей при проведении нажатий на грудную клетку в процессе Сердечно-Легочной Реанимации на уровне 100 движений в минуту (требует CPR-D padz).
- Контролировать глубину компрессии грудной клетки в течение Сердечно-Легочной Реанимации и предоставлять голосовые напоминания, если глубина нажатия неадекватна (требует CPR-D padz).
- Предоставлять крышку установки, которая может использоваться в роли Пассивной Системы Поддержки Воздушных Путей (PASS). (Обратите внимание, функция PASS является стандартной для одних версий и дополнительной для других версий.) Загружать данные с дефибриллятора на ПК, чтобы хранить события или печатать отчеты о

НИХ. Использовать имеющиеся в продаже батареи.

ZOLL AED PLUS

#### Использование Функции Сердечно-Легочной Реанимации

CPR-D padz включают датчик, который обнаруживает частоту и глубину компрессий грудной клетки при Сердечно-Легочной Реанимации. Этот датчик помещен (вместе с наложением электродов) на груди пациента таким образом, чтобы в процессе компрессий грудной клетки он был расположен между руками спасателя и нижней частью грудины пациента. Когда спасатель выполняет компрессии при Сердечно-Легочной Реанимации, датчик определяет их частоту и глубину и посылает информацию в установку ZOLL AED PLUS. Когда используются ZOLL CPR-D padz установка ZOLL AED PLUS следит за глубиной и частотой компрессий грудной клетки при Сердечно-Легочной Реанимации. Она обеспечивает функцию метронома Сердечно-Легочной Реанимации, предназначенную для поддержки спасателей при выполнении компрессий грудной клетки с частотой 100 компрессий в минуту рекомендованной AHA/ERC, а также голосовые и визуальные напоминания, что позволяет проводить глубину нажатия *V/ г - 2* дюйма для взрослых пациентов.

Функция метронома отключается в течение периодов, когда Сердечно-Легочная Реанимация не должна осуществляться (например, в процессе анализа кардиограммы и последовательности разрядов дефибрилляции). В периоды, когда Сердечно-Легочная Реанимация может быть назначена, метроном начинает издавать слышимые звуковые сигналы после обнаружения первых нескольких компрессий спасателя. Звуковые сигналы продолжаются автоматически (с частотой, описанной ниже) до нескольких секунд после того, как компрессии грудной клетки будут приостановлены спасателем или до истечения рекомендованного " Периода Сердечно-Легочной Реанимации" (1 минута для протоколов ДНА и 1-3 минуты для протоколов ERC). Если спасатель прекращает компрессии грудной клетки в течение периода Сердечно-Легочной Реанимации, звуковые сигналы метронома остановятся через несколько секунд после того, как были приостановлены компрессии. Слышимые звуковые сигналы возобновятся в течение периода Сердечно-Легочной Реанимации после любого начала компрессий Сердечно-Легочной Реанимации. Если компрессии Сердечно-Легочной Реанимации не обнаружены в течение "Периода Сердечно-Легочной Реанимации", ZOLL AED PLUS будет периодически выдавать сообщение *IF NO CIRCULATION, CONTINUE CPR (ЕСЛИ НЕТ ЦИРКУЛЯЦИИ, ПРОДОЛЖАЙТЕ СЕРДЕЧНО-ЛЕГОЧНУЮ РЕАНИМАЦИЮ).* dyvirual Material Democratics and anti-multiple mepopolon, control and anti-multiple mepopolon, componenties are allowed the product was also approach product with the multiple mechanism in the control was approximately i НКЦИИ СЕРДЕРЧНО-ЛЕГОЧНОЙ РЕДЕНИЯЦИИ)<br>1986. который обларуемаем частоту и лубину контересной службы по надзивали в службы по надзивали такие и по надзивали такие и полужбы по надзивали в службы по надзивали в смель по над

Частота звуковых сигналов, выпущенных метрономом ZOLL AED PLUS приспосабливается к фактической частоте нажатий грудной клетки спасателем. Метроном будет подавать звуковой сигнал с частотой 100 компрессий в минуту, если компрессии грудной клетки совершаются с частотой более 80 компрессий в минуту. Если спасатель не в состоянии совершать компрессии с частотой 80 движений в минуту или больше, метроном подаст звуковой сигнал по частоте, которая приблизительно на 15 компрессий в минуту выше чем фактическая частота работы спасателя. Эта увеличенная частота метронома предназначена, чтобы стимулировать спасателя к увеличению ь его/ее частоты нажатий грудной клетки, пока не будет достигнута рекомендованная частота 100 компрессий в минуту. Метроном подает звуковой сигнал по минимальной частоте 60 движений в минуту в случаях, когда частот нажатия спасателя существенно ниже 60 движений в минуту.

В процессе Сердечно-Легочной Реанимации, ZOLL AED PLUS может выдать один или больше слышимых напоминаний, основанных на глубине обнаруженных компрессий грудной клетки. Когда система контроля Сердечно-Легочной Реанимации решает, что глубина нажатия равномерно меньше 1 Уг дюйма, будет выдано напоминание *PUSH HARDER (НАЖИМАЙТЕ СИЛЬНЕЕ).* Сообщение GOOD COMPRESSION (ХОРОШЕЕ НАЖАТИЕ) будет выдано незамедлительно после того, как спасатель ответит увеличением глубины нажатия на 1Уг дюйма или больше. нута рекомендованная ча<br>имнимальной частоте 60 д<br>нно ниже 60 движений в м<br>S может выдать один или<br>иых компрессий грудной к<br>по глубина нажатия равно<br>DER (НАЖИМАЙТЕ СИЛЬ<br>3 1½ дюйма или больше.

**#**

#### **Эксплуатация**

#### Краткий обзор

Этот раздел описывает следующие функции:

- Органы управления и Индикаторы
- Использование Графики AED
- Использование Голосовых Напоминаний
- Использование ЖК Дисплея
- Использование Пассивной Системы Поддержки Воздушных Путей (PASS)
- Использование Электродов
- Применение CPR-D padz
- Использование Функции Контроля Сердечно-Легочной Реанимации
- Использование Функции Аудиозаписи

# Органы Управления и Индикаторы

См. *Таблицу 1: Функции Управления,* где дается объяснение каждому из этих органов управления.

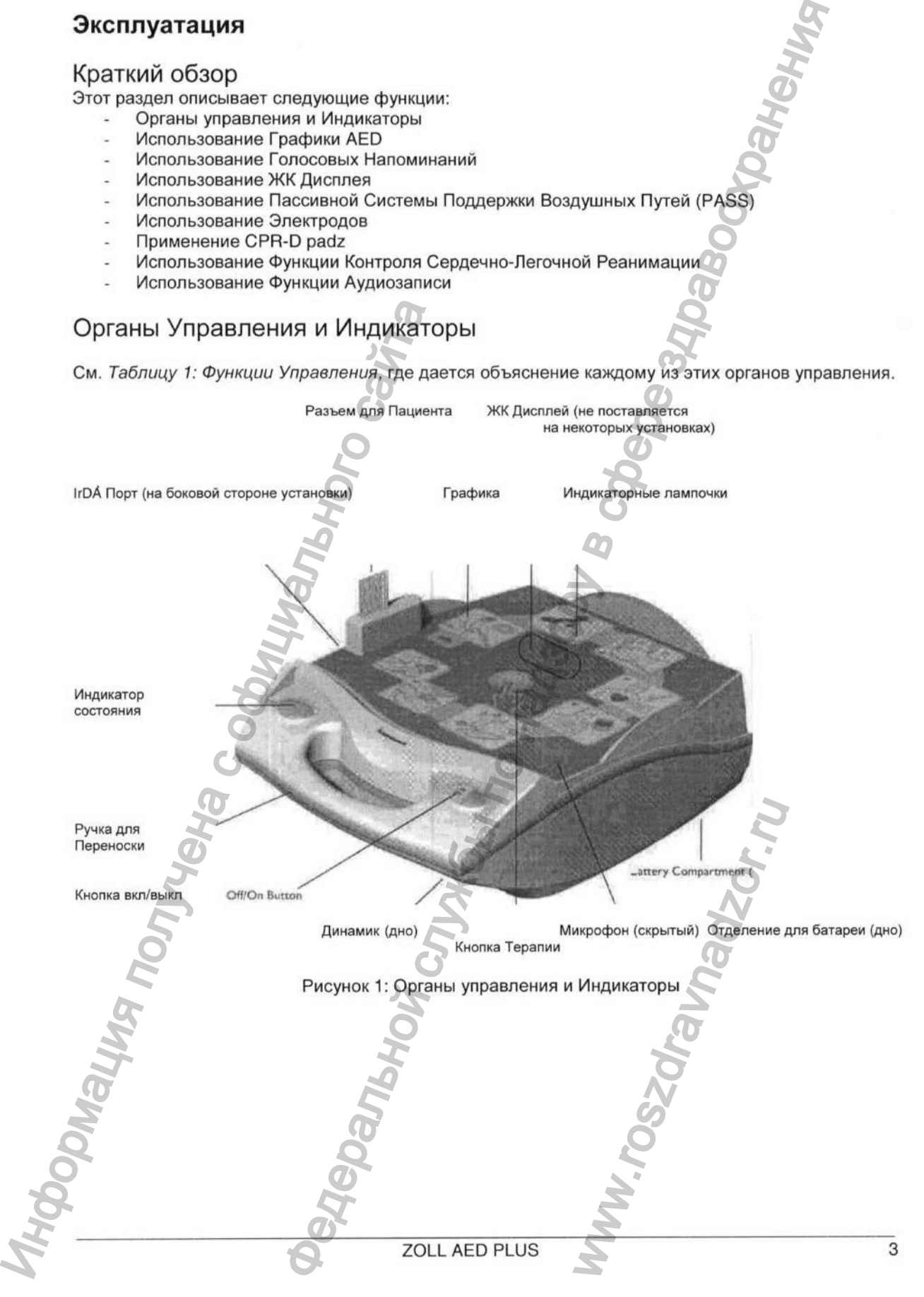

Таблица 1: Функция Управления

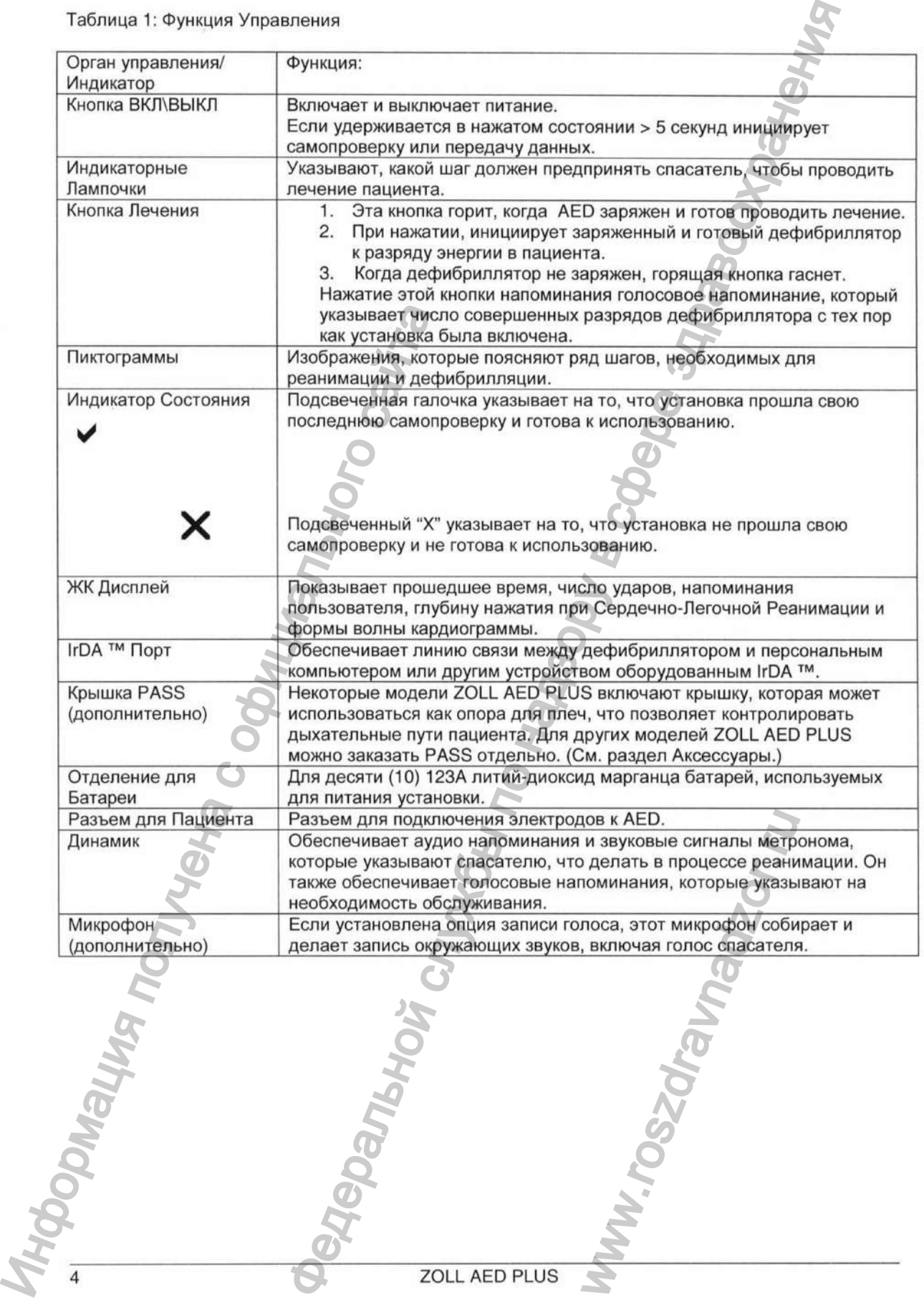

 $\label{eq:Permcrpa} \begin{minipage}[c]{0.9\linewidth} \vspace{-0.5cm} \textsc{Permcrpaung} \textsc{MM} \textsc{b} \textsc{Poc} \textsc{spanag} \textsc{sope} \\ \textsc{www.newacert.ru} \mid \textsc{info@newacert.ru} \end{minipage}$ 

#### Использование Графики AED

Графический пользовательский интерфейс (см. Рисунок 2) находится на верхней части установки, и появляется после снятия крышки. Графика представляет собой напоминания шагов, которым необходимо следовать в процессе выполнения спасения и также необходимы для подкрепления инструкций в форме голосовых напоминаний и дополнительных сообщений дисплея.

Каждый графический символ, имеющийся на устройстве объединен с индикаторной лампочкой и голосовым напоминанием, чтобы привлечь внимание к графике в последовательности, определенной в соответствии с текущими протоколами по использованию AED Американской Кардиологической Ассоциации и Европейского Совета по Реанимации.

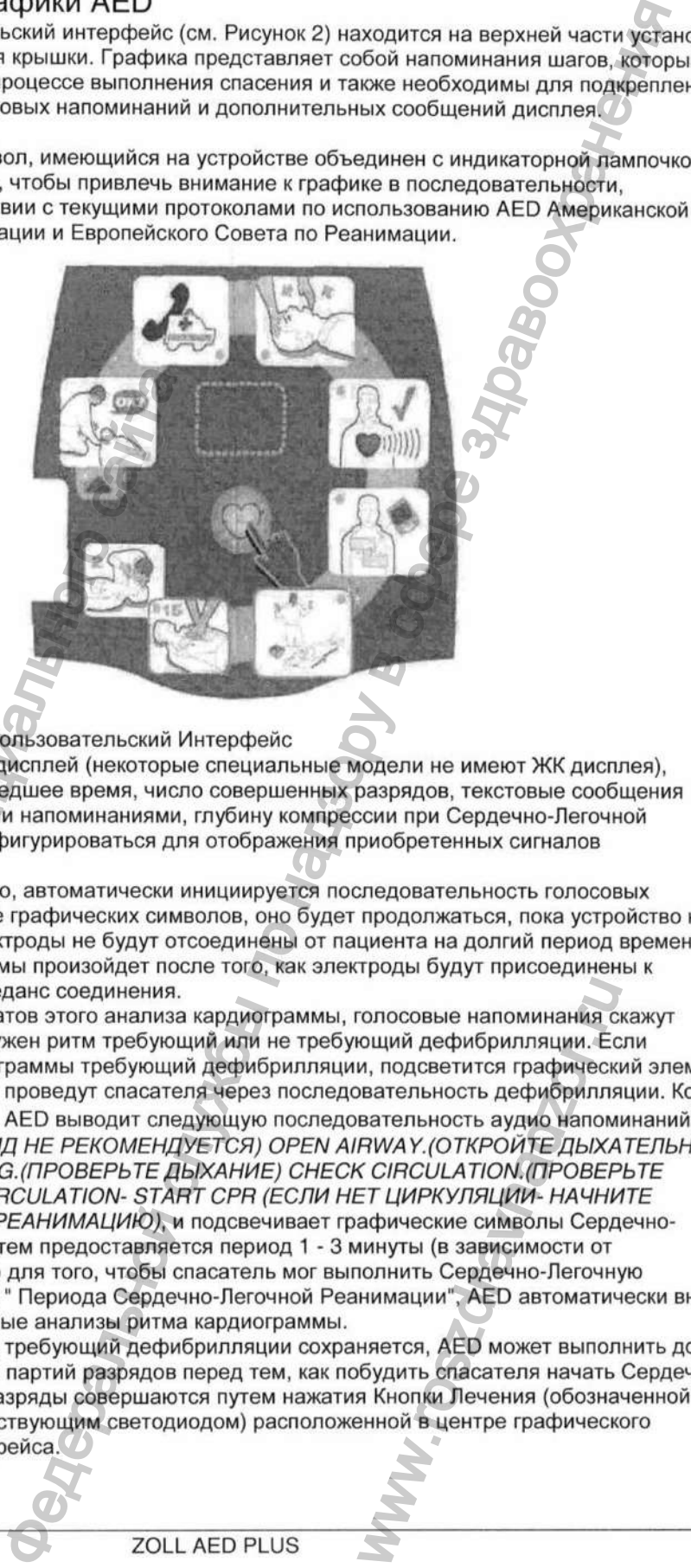

Рисунок 2: Графический Пользовательский Интерфейс

Устройство содержит ЖК дисплей (некоторые специальные модели не имеют ЖК дисплея), который показывает прошедшее время, число совершенных разрядов, текстовые сообщения совместимые с голосовыми напоминаниями, глубину компрессии при Сердечно-Легочной Реанимации, и может конфигурироваться для отображения приобретенных сигналов кардиограммы.

Когда устройство включено, автоматически инициируется последовательность голосовых напоминаний и освещение графических символов, оно будет продолжаться, пока устройство не будет выключено или электроды не будут отсоединены от пациента на долгий период времени. Анализ ритма кардиограммы произойдет после того, как электроды будут присоединены к пациенту и проверен импеданс соединения.

После получения результатов этого анализа кардиограммы, голосовые напоминания скажут спасателю, был ли обнаружен ритм требующий или не требующий дефибрилляции. Если присутствует ритм кардиограммы требующий дефибрилляции, подсветится графический элемент и голосовые напоминания проведут спасателя через последовательность дефибрилляции. Когда разряд не рекомендуется, AED выводит следующую последовательность аудио напоминаний: *N 0 SHOCK ADVISED. (РАЗРЯД НЕ РЕКОМЕНДУЕТСЯ) OPEN А1П]/\/АУ.(0ТКР0ЙТЕ ДЫХАТЕЛЬНЫЕ ПУТИ) CHECK BREATHING.(nPOBEPbTE ДЫХАНИЕ) CHECK CIRCULATION.(nPOBEPbTE ЦИРКУЛЯЦИЮ) IF NO CIRCULATION- START CPR (ЕСЛИ НЕТ ЦИРКУЛЯЦИИ- НАЧНИТЕ СЕРДЕЧНО-ЛЕГОЧНУЮ РЕАНИМАЦИЮ),* и подсвечивает графические символы Сердечно-Легочной Реанимации. Затем предоставляется период 1 - 3 минуты (в зависимости от конфигурации устройства) для того, чтобы спасатель мог выполнить Сердечно-Легочную Реанимацию. После этого " Периода Сердечно-Легочной Реанимации", AED автоматически вновь инициирует дополнительные анализы ритма кардиограммы. Рисунок 2: Графический Пользовательский И Устройтого содержит ЖК декоплей (некоторые исоторый показывает прошедшее время, числи неконовки к поличи с обиди и может конфигиального интерфейса. Информации получения получена с ения.<br>
ализа кардиограммы, голосовые напоминания с<br>
бующий или не требующий дефибрилляции. Ес<br>
ующий дефибрилляции, подсветится графическ<br>
асателя через последовательность дефибрилля<br>
т следующую последовательность аудио

Если ритм кардиограммы, требующий дефибрилляции сохраняется, AED может выполнить до трех анализов кардиограммы и партий разрядов перед тем, как побудить спасателя начать Сердечно-Легочную Реанимацию. Разряды совершаются путем нажатия Кнопки Лечения (обозначенной значком сердца и соответствующим светодиодом) расположенной в центре графического

5

Проконсультируйтесь с Руководством Оператора ZULL AED PLUS, где Вы найдете более детальную информацию относительно графики, включенной в графический интерфейс установки, аудио напоминаний выдаваемых при каждом шаге в протоколе лечения и ожидаемого ответа спасателя на эти аудио и визуальные напоминания.

Потеря контакта между электродами и пациентом приведет к остановке анализа кардиограммы и/или проведения разряда, пока электроды не будут снова прикреплены и приведет к незамедлительной выдаче сообщения *CHECK ELECTRODE PADS (ПРОВЕРЬТЕ ЭЛЕКТРОДНЫЕ ПОДКЛАДКИ)* оператору.

# Использование Голосовых Напоминаний

в течение клинического использования ZOLL AED PLUS, Вы можете слышать следующие голосовые напоминания.

Таблица 2: Голосовые Напоминания

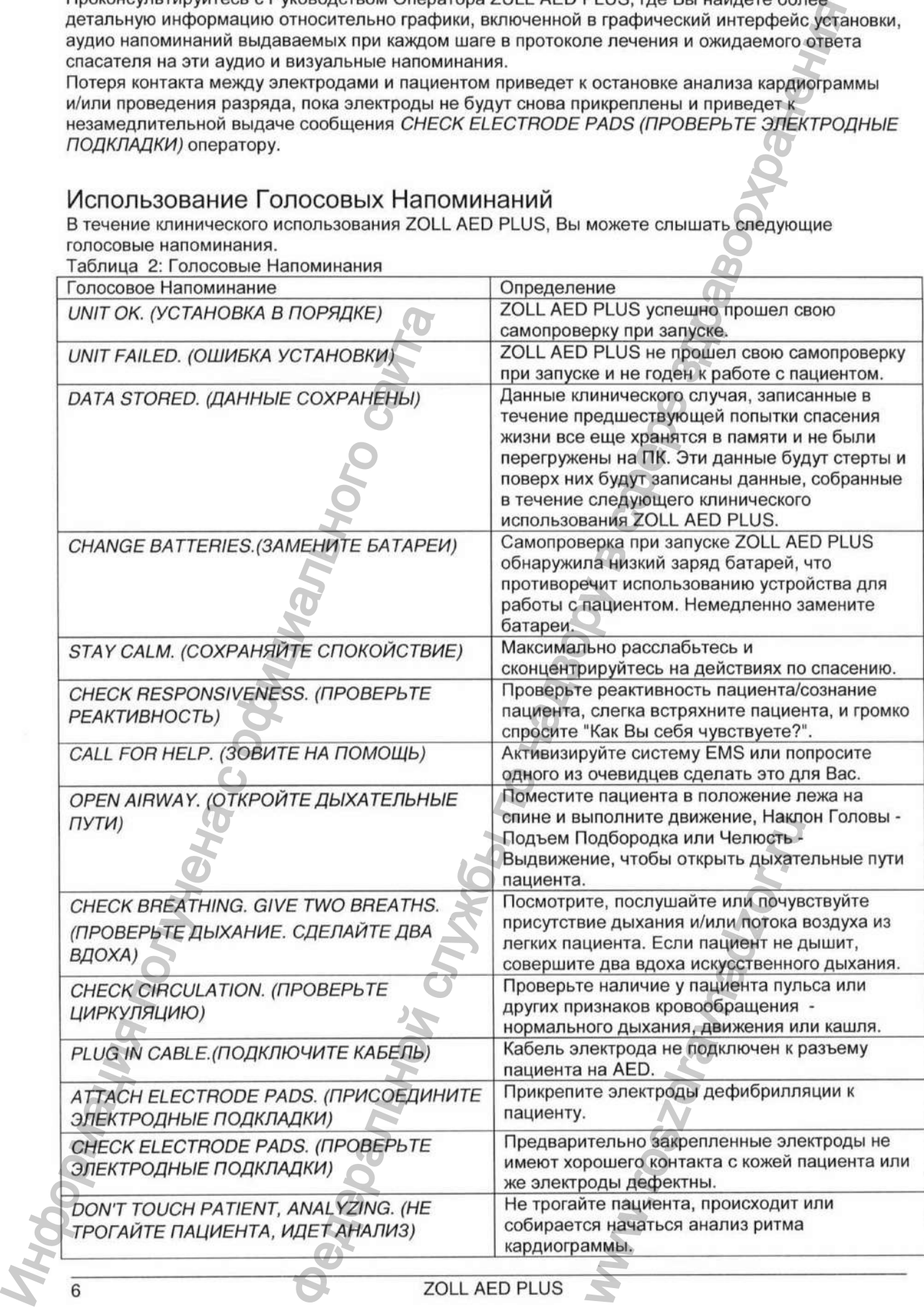

Регистрация МИ в Росздравнадзоре  $www.newacert.ru | info@newacert.ru |$ 

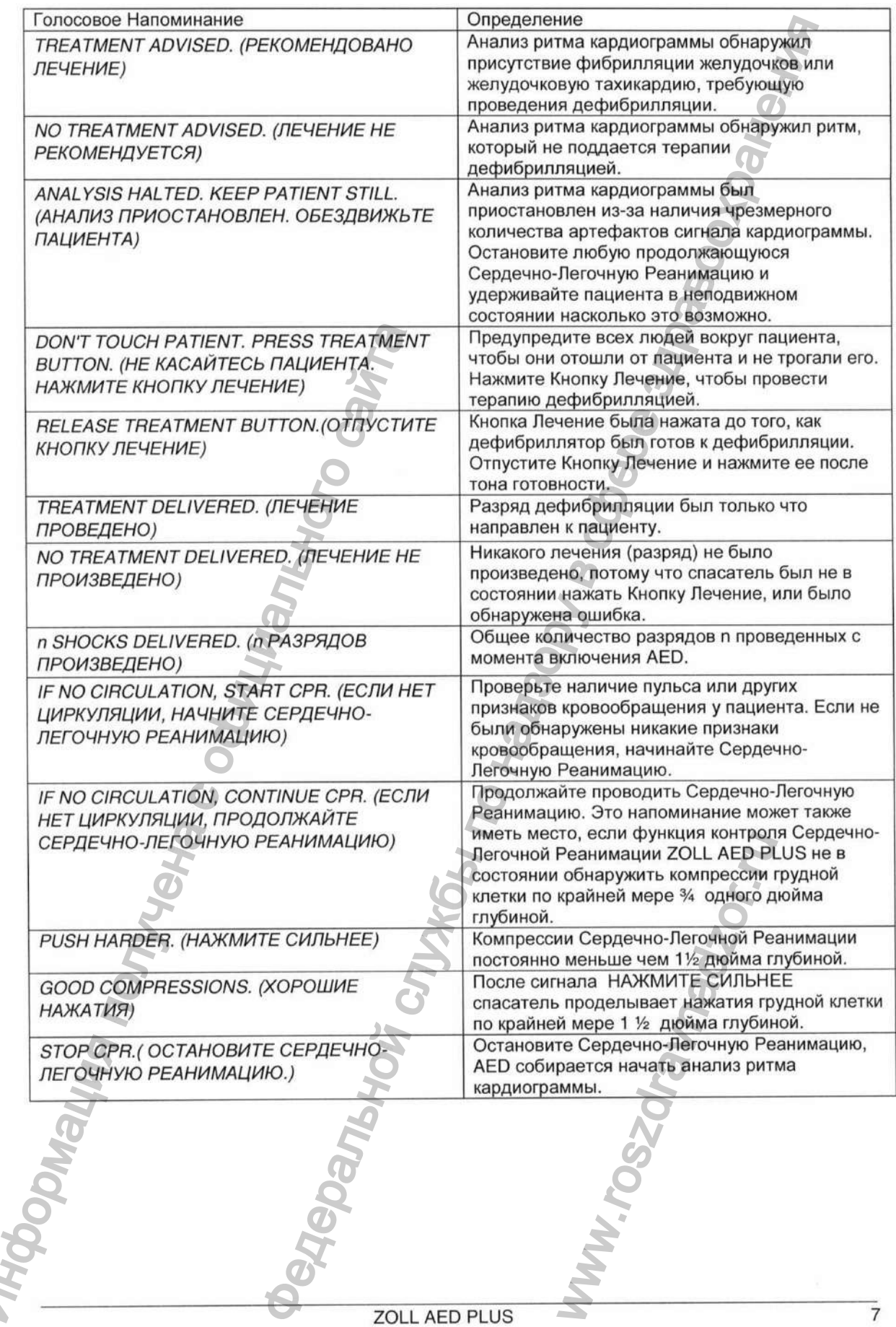

N

Напоминания, которые можно услышать в процессе неклинического использования установки **ZOLL AED PLUS:** 

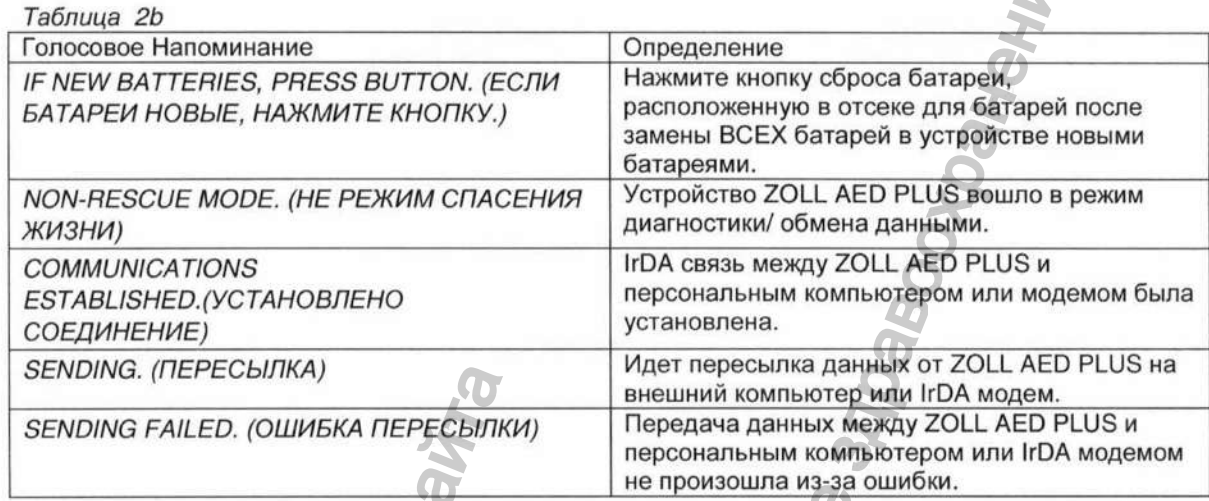

### Использование ЖК Дисплея

ZOLL AED PLUS оборудован 1.3 х 2.6-дюймовым ЖК экраном (см. Рисунок 3), который показывает следующую информацию:

Индикатор Глубины Нажатия при Сердечно-Легочной Реанимации

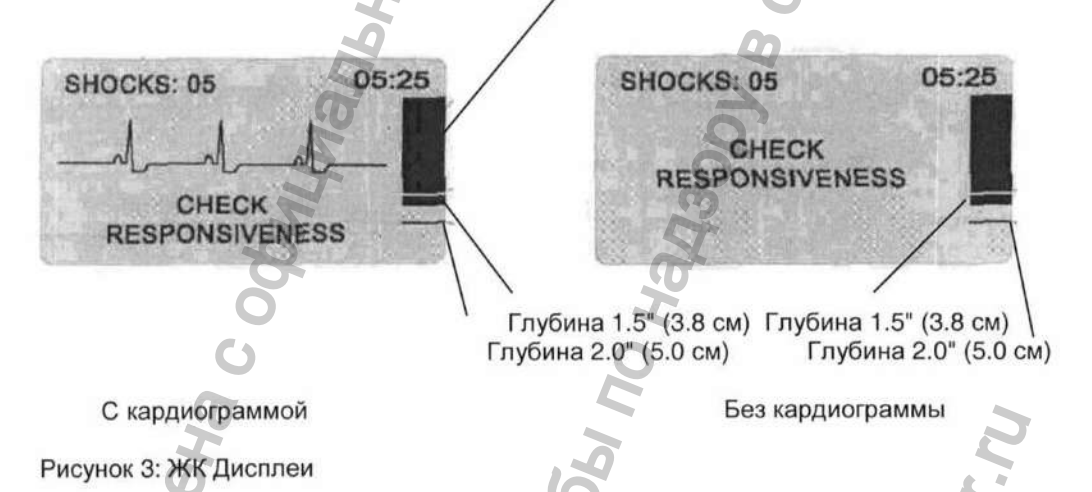

ПРИМЕЧАНИЕ Некоторые специальные модели не имеет ЖК дисплея.

Истекшее время (Верхний правый угол экрана): Указывает полное время в минутах и секундах, которое прошло с тех пор как ZOLL AED PLUS был последний раз включен. Истекшее время продолжает отсчитываться и после короткого периода отключения питания (<5 секунд). Когда ZOLL AED PLUS выключен в течение более чем пяти (5) секунд, истекшее время снова устанавливается на 00:00. Когда истекшее время превысит 99 минут и 59 секунд, таймера истекшего времени вернется на 00:00 и продолжит отсчет.

Число Разрядов (Верхний левый утол экрана): Указывает общее количество разрядов дефибрилляции, совершенных ZOLL AED PLUS с тех пор как он был последний раз включен. Число разрядов сохраняется и после короткого периода отключения питания (<5 секунд). Когда ZOLL AED PLUS выключен в течение более чем пяти (5) секунд, число разрядов повторно устанавливается на 0.

ZOLL AED PLUS

Индикатор Глубины Нажатия при Сердечно-Легочной Реанимации (Правая сторона экрана); Появляется гистограмма, которая показывает глубину компрессий грудной клетки в процессе Сердечно-Легочной Реанимации. Линии индикатора показаны в области гистограммы на *1Уг* и 2 дюймах глубины нажатия, что предоставляет контрольные точки для спасателей, проводящих Сердечно-Легочную Реанимацию. aron of the rest are rest are rest are rest are rest are rest are rest are rest are rest are rest are rest are rest are rest are rest are rest are rest are rest are rest are rest are rest are rest are rest are rest are re

Визуальные Напоминания для Пользователя (Нижняя 1/3 экрана): Всякий раз, когда ZOLL AED PLUS выдает голосовое напоминание, на ЖК дисплее одновременно появляется текст голосового напоминания.

Форма Волны Кардиограммы (Центральная часть экрана): Хотя установки ZOLL AED PLUS не показывают формы волны кардиограммы в их заводской конфигурации, устройство может быть специально настроено на непрерывное отображение сигналов кардиограммы, по мере их получения.

Использование Пассивной Системы Поддержки Дыхательных Путей (PASS)

Если нет никаких признаков травмы головы или шеи, то с целью освобождения дыхательных путей голова рекомендован метод наклона головы и подъема подбородка. PASS может быть помещена под плечи пациента, чтобы помочь поддерживать наклон головы.

ПРЕДУПРЕЖДЕНИЕ! Не используйте Пассивную Систему Поддержки Дыхательных Путей (PASS), если подозревается ранение головы или шеи. Перед выполнением Сердечно-Легочной Реанимации поместите пациента на устойчивую поверхность.

Для пациентов, которые требуют поддержки дыхательных путей, определите нет ли у них признаков травмы головы или травмы, далее пациента следует перекатить на его/ее бок и затем перекатить назад таким образом, чтобы PASS находился под плечами пациента, приводя к наклону головы назад.

Только для КРЫШЕК PASS: форма PASS, при расположении под плечами пациента, может использоваться для обеспечения открытости дыхательных путей (см. Рисунок 4).

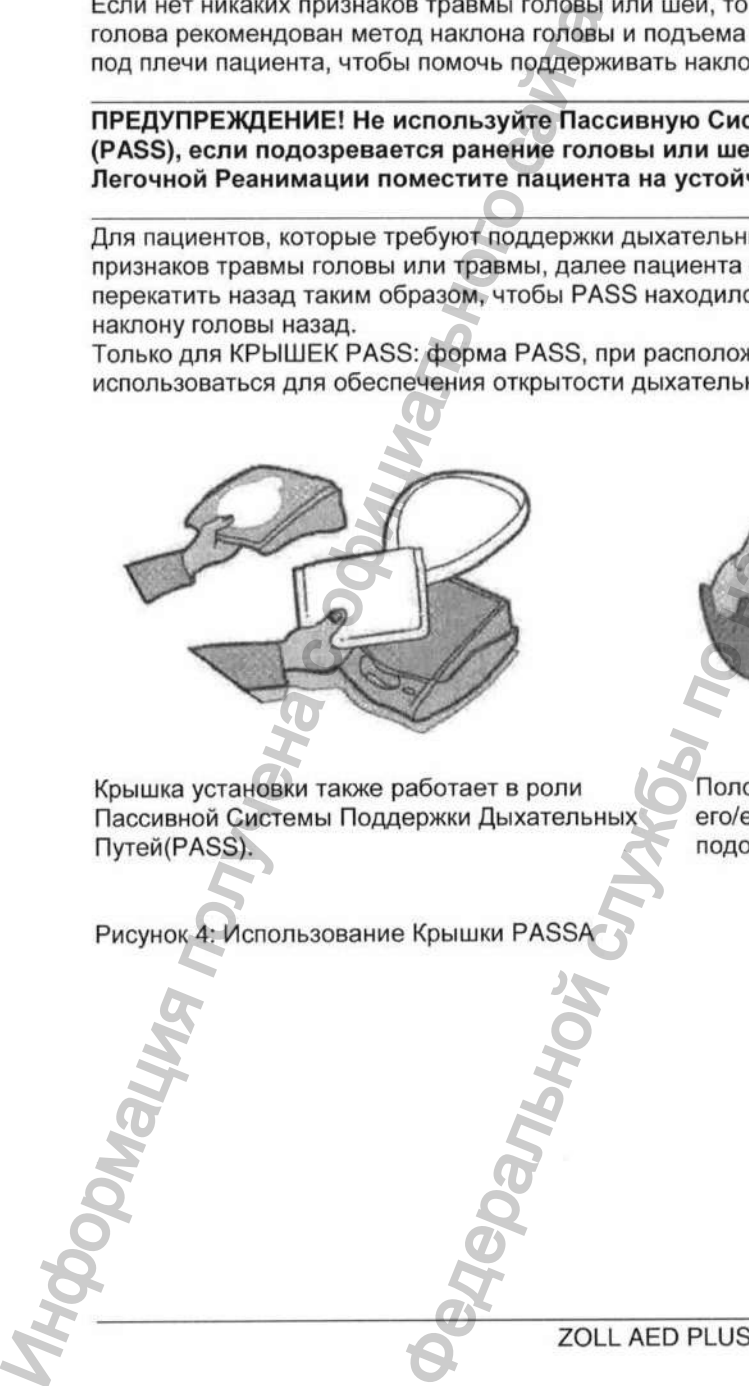

Крышка установки также работает в роли Пассивной Системы Поддержки Дыхательных Пyгeй(PASS).

Рисунок 4: Использование Крышки PASS

Положите PASS под пациенте, чтобы поднять его/ее плечи. Не используйте PASS, если подозревается ранение головы или шеи. PASS nog nauwerre, vroch<br>Peru. He используйте PASS<br>aercs ранение головы или

9

#### Использование Электродов

#### ПРЕДУПРЕЖДЕНИЕ! НЕ допускайте повторного использования электродов.

ZOLL AED PLUS использует пакеты электродов, которые связаны с установкой с помощью кабеля. Пакет содержит электроды, которые Вы прикрепляете к пациенту.

- Удостоверьтесь в том, что Вы устанавливаете новый пакет электродов и соединяете кабель электрода с установкой после каждого использования, что позволит Вам быть готовым к будущей экстренной ситуации.
- Регулярно проверяйте срок годности электрода, что позволит Вам быть уверенными в том, что электроды новые и готовы к использованию в экстренной ситуации.
- Замените электроды, если истек срок их годности.

Если электроды не присоединены должным образом, то в процессе работы Вы услышите одно из следующих голосовых напоминаний: *CHECK ELECTRODE PADS (ПРОВЕРЬТЕ ЭЛЕКТРОДНЫЕ ПОДКЛАДКИ)* или *ATTACH ELECTRODE PADS. (ПРИСОЕДИНИТЕ ЭЛЕКТРОДНЫЕ ПОДКЛАДКИ).* Если кабель электрода плохо присоединен к установке. Вы услышите напоминание *PLUG IN CABLE.(BKЛЮЧИTE КАБЕЛЬ).* Удостоверьтесь в том, что кабель электрода правильно присоединен к AED, а электроды к пациенту. Если эпестроды не присоединие должны должных и должников образом, то в подитим не содержать не и устории с облики с облики для не и содержать не и содержать для не при содержать не и содержать для для содержать политичен ектродов<br>
сопускайте повторного использования электродов.<br>  $\alpha$ , которые Вы прирепление в служения, что позволить бере здравнеге<br>
сустановкой слове и прирепления с пации.<br>  $\alpha$ , которые в служения с пации.<br>  $\alpha$  и станов

Электроды должны быть предварительно подключены к устройству. Пакет электродов может включать:

- Ножницы, чтобы разрезать одежду или отрезать волосы на груди.
- Бритву, чтобы удалить чрезмерные волосы на участке применения электрода, если это необходимо.
- Маленькое полотенце, чтобы удостовериться, что кожа пациента сухая.
- Перчатки.
- Защитную Маску.

ПРИМЕЧАНИЯ Электроды не содержат никаких опасных материалов и могут быть подвергнуты утилизации с общим мусором, если они не загрязнены патогенами. Если они загрязнены, то примите необходимые предосторожности при их утилизации.

Ww.roszdrawadzor.ru

Регистрация МИ в Росздравнадзоре  $\label{eq:www.nevacert} \begin{minipage}{.4\linewidth} \textbf{www.nevacert.ru} \mid \textbf{info@newacert.ru} \end{minipage}$ 

# Использование CPR-D PADZ

Подготовьте пациента перед наложением электродов. Чтобы подготовить пациента:

1. Снимите всю одежду, закрывающую грудь пациента.

2. Удостоверьтесь в том, что грудь пациента суха.

3. Если пациент имеет чрезмерное количество волос на груди, состригите или сбрейте волосы, чтобы гарантировать надлежащее прилипание электродов.

Чтобы наложить электроды:

1. Разорвите пакет с электродами и разверните электроды. Ориентируйтесь по картинке (см. Рисунок 5).

2. Возьмите датчик Сердечно-Легочной Реанимации и поместите датчик между сосками на середине грудины пациента, используя перекрестие датчика.

3. Нажмите на датчик Сердечно-Легочной Реанимации Вашей правой рукой и потяните за язычок номер 2, чтобы снять защитную подложку с электрода. Нажмите на электрод в направлении от центра, чтобы удостовериться в том, что он хорошо прикреплен к коже пациента.

4. Нажмите на датчик Сердечно-Легочной Реанимации Вашей левой рукой и потяните за язычок номер 3, чтобы снять защитную подложку с электрода. Нажмите на электрод в направлении от центра, чтобы удостовериться в том, что он хорошо прикреплен к коже пациента.

ОБРАТИТЕ ВНИМАНИЕ, если размеры пациента велики или есть потребность разместить электрод под грудью. Вам, возможно, придется удалить красный центральный "штырек" (см. Рисунок 5), чтобы расширить подкладку. Разместите подкладку немного левее и ниже левой груди пациента

ОБРАТИТЕ ВНИМАНИЕ, если у пациента имплантирован электрокардиостимулятор или дефибриллятор в верхней правой части груди, то немного отклоните электроды, чтобы избежать размещения электродов поверх какого-либо устройства. Удостоверьтесь в том, что датчик Сердечно-Легочной Реанимации сохраняет положение над нижней половиной грудины.

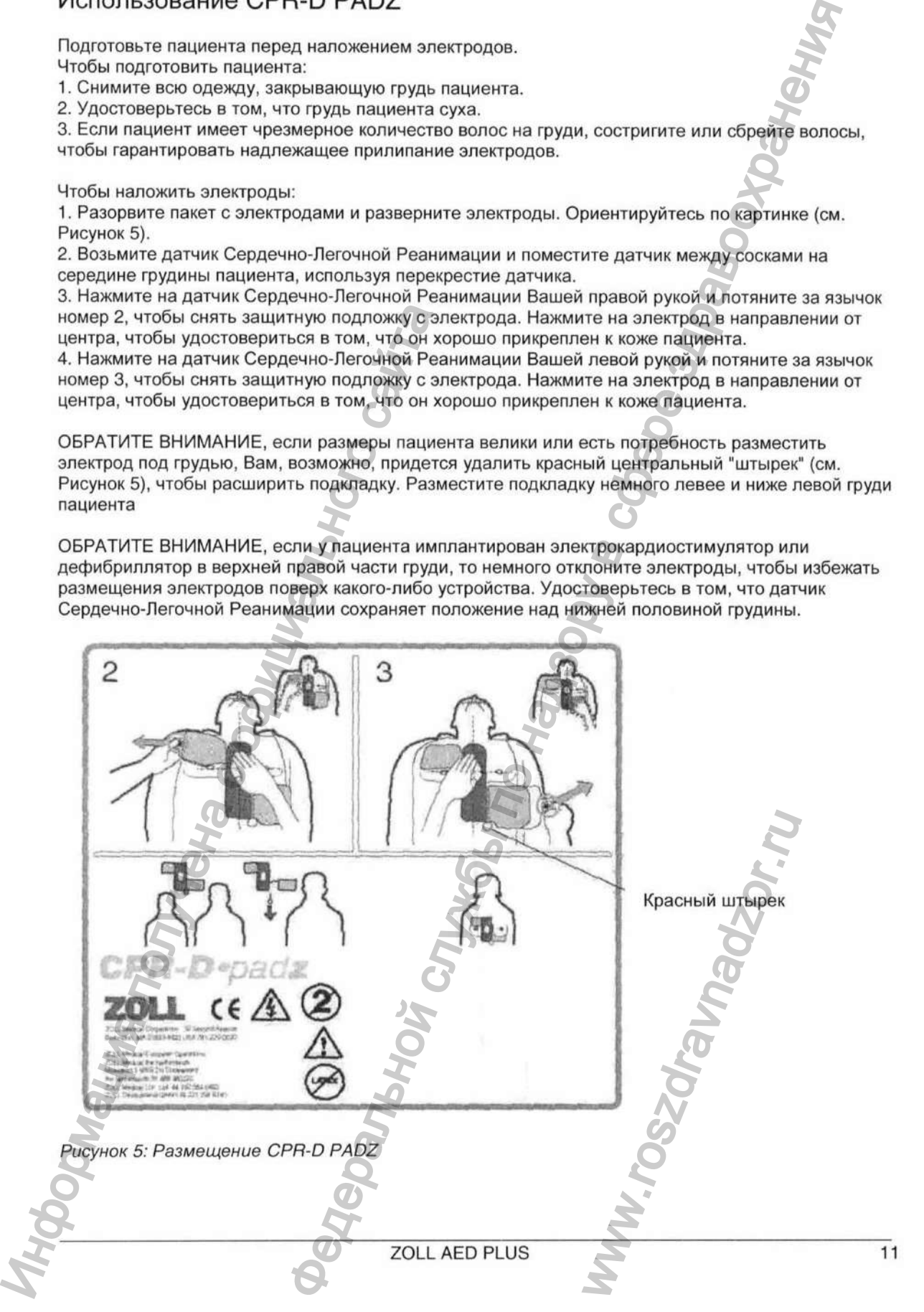

# Использование Функции Мониторинга Сердечно-Легочной Реанимации

При использовании ZOLL CPR-D padz, ZOLL AED PLUS контролирует частоту и глубину компрессии грудной клетки при Сердечно-Легочной Реанимации. Он обеспечивает функцию метронома Сердечно-Легочной Реанимации, предназначенную для стимуляции спасателей выполнять компрессии грудной клетки с частотой 100 компрессий в минуту рекомендованной АНА/ERC,. Голосовые и визуальные напоминания одобряют глубину нажатия 1½ - 2 дюйма для взрослых пациентов. Функция контроля Сердечно-Легочной Реанимации работает только когда используются CPR-D padz.

Чтобы использовать функцию контроля Сердечно-Легочной Реанимации ZOLL AED PLUS, Вам следует сделать следующее:

1. Подключите CPR-D padz к ZOLL AED PLUS.

2. Наложите CPR-D padz на пациента как описано в предыдущем разделе

Удостоверьтесь в том, что датчик Сердечно-Легочной Реанимации расположен по центру в нижней половине грудины пациента.

3. Если нет признаков кровообращения в тот момент, когда AED выдает напоминание *IF N0 CIRCULATION, START CPR. (ЕСЛИ НЕТ ЦИРКУЛЯЦИИ, НАЧНИТЕ СЕРДЕЧНО-ЛЕГОЧНУЮ РЕАНИМАЦИЮ),* поместите Ваши руки поверх датчика Сердечно-Легочной Реанимации и нажмите на датчик, чтобы совершать компрессии грудной клетки пациента.

После нескольких Ваших первых компрессий, метроном ZOLL AED PLUS начнет издавать звуковые сигналы времени. Попытайтесь поддерживать синхронизацию между этими звуковыми сигналами и Вашими нажатиями на грудную клетку. Вскоре после того, как Вы остановите компрессии грудной клетки, чтобы проводить искусственное дыхание, метроном прекратит подавать звуковой сигнал.

ОБРАТИТЕ ВНИМАНИЕ, если ZOLL AED PLUS выдает напоминание *PUSH HARDER. (НАЖМИТЕ СИЛЬНЕЕ),* значит глубина Ваших компрессий меньше IV2 дюйма. Увеличьте глубину нажатия, чтобы улучшить эффективность Сердечно-Легочной Реанимации.

4. Совершите соответствующее число вдохов, а затем возобновите компрессии грудной клетки. Метроном снова начнет подавать звуковой сигнал после того, как Вы сделали первые несколько компрессий.

# Использование Опции Аудиозаписи

Установка может иметь установленную и настроенную опцию аудиозаписи, которая производит запись и хранит 20 минут непрерывной аудио информации и данных, имеющих место во время работы спасателя. Аудиозапись начинается в тот момент, когда выдается напоминание *STAY CALM. (СОХРАНЯЙТЕ СПОКОЙСТВИЕ).* Записанные данные синхронизируются с клиническими данными случая. Поэтому, когда Вы воспроизводите записанную аудио информацию, синхронно с ней появляются данные кардиограммы. Каждый раз, когда Вы используете устройство, предварительно сохраненные данные (кардиограмма, Аудиоинформация и Информация по клиническому случаю) стираются и переписываются данными, записанными для текущего эпизода спасения. ИСПОЛЬЗОВАНИЕ ФУНКЦИИ МОНИТОРИНГА СОЕРДЕЧНО-Легочной информации поверх стары и поверх стары и поверх стары и поверх стары политических стары и поверх стары и поверх стары и поверх стары и поверх стары и поверх стары и по на выдается напоминание<br>синхронизируются с клини<br>ую аудио информацию, си<br>используете устройство,<br>аформация и Информации записанными для текуще<br>ила режима настройки уст<br>дут сохранены и могут бы<br>зудиоинформации и клини<br>тся

Однако если установка запускается в любом другом режиме, типа режима настройки установки, то записанные звуковые данные последнего эпизода спасения будут сохранены и могут быть перегружены на ПК. Стирание старых данных кардиограммы, аудиоинформации и клинических данных начинается в тот момент, когда электроды подключаются к пациенту, после этого

# **Самопроверка, Обслуживание и Поиск Неисправностей**

#### Краткий обзор

в этом разделе описываются следующие функции подготовки ZOLL AED PLUS к использованию:

- Осмотр
- Подготовка ZOLL AED PLUS к Использованию.
- Использование Автоматической Самопроверки.
- Установка или Замена Батарей.
- Присоединение Кабеля Электрода к Устройству.
- Хранение Электродов и Аксессуаров от Установки.
- Проверка на предмет Данных, Требующих Загрузки.

#### Осмотр

Регистрация МИ в Росздравнадзоре  $\label{eq:www.nevacert} \begin{minipage}{.4\linewidth} \textbf{www.nevacert}.\textbf{ru}~|~\textbf{info@nevacert}.\textbf{ru}$ 

После распаковки, осмотрите устройство на предмет любых признаков повреждений по причине отгрузки. Проверьте наличие всех заказанных аксессуаров и любых других частей.

# Подготовка ZOLL AED PLUS к Использованию

Чтобы обеспечить правильную работу ZOLL AED PLUS и готовность к использованию в экстренной ситуации, перед каждым использованием и после каждой клинической эксплуатации необходимо проводить следующие процедуры установок и отладки.

1. Осмотрите все внешние поверхности установки - они должны быть чистыми и не иметь повреждений установки типа трещин, сломанных или отсутствующих частей.

2. Осмотрите разъем пациента, удостоверьтесь в том, что штырьки разъема не сломаны и не потеряны.

3. Установить новые батареи. (См. Раздел Установка или Замена Батареи.)

4. Подключите Симулятор/Tectep ZOLL AED PLUS (или его эквивалент) к разъему пациента AED. 5. Вкпючите Симулятор и установку ZOLL AED PLUS. Удостоверьтесь в том, что все нижеследующее имеет место:

- Индикатор состояния первоначально показывает красный "X", который сменяется зеленой галочкой в пределах 4 - 5 секунд после того, как включена установка.
- Все лампочки пользовательского интерфейса верхней панели загораются последовательно.
- В пределах 5 секунд после включения ZOLL AED PLUS, появляется звуковое сообщение *UNIT ОК. (УСТАНОВКА В ПОРЯДКЕ)* (это же соображение и появляется на дисплее, если установка оборудована ЖК дисплеем).
- Если установка оборудована ЖК дисплеем, в его верхнем левом углу появляется сообщение "SHOCKS: О" (РАЗРЯДЫ: 0), а в верхнем правом углу отображается истекшее время.

ОБРАТИТЕ ВНИМАНИЕ, если происходит объявление или отображение на дисплее сообщения *DATA STORED. (ДАННЫЕ СОХРАНЕНЫ),* значит кардиограмма и другие данные по эпизоды реанимационных мероприятий сохранены в памяти и не были перегружены в хранилище данных или систему архивирования. Чтобы избежать стирания этой информации, перегрузите данные на персональный компьютер, оборудованный Системой Управления Данными ZOLL или Программным Обеспечением Обзора Данных ZOLL перед продолжением этой процедуры проверки. После распаловки, осмотрите устройство на предление полобых признаков и политиче устройство на предление полобых при<br> **BUTTON CONFIGURE 20 LL AED PLUS к ИСПОЛЬЗОВАНИЮ**<br>
Чтобы обеспечение поледким молопьедом и пользования луживание и Поиск Неисправностей<br>
следующие фунции подготовки ZOLL AED PLUS к использованию<br>
DPLUS к Использованию.<br>
The DEVIS к Использование.<br>
The Sheropare symposites.<br>
HARENCOR Cancel DPLUS и тотанки.<br>
Данных, Требус NAT OG BABATENNE ИЛИ ОТОБРАЖЕНИЕ НА ДИСПЛЕЕ СООБЩИЛИ ЗНАЧНЫ В ЛАМАТИ И НЕ ОБЛИ И ДРУГИЕ ДАННЫЕ ОБ ЭПИЗОДНЕВ В ХРАНИЛИЩЕ ДЕНЕДЕЛЬНОГО В В ДАНИ ДАННЫМ ZOLL АЛИ ДАННЫМ ZOLL ПЛИ ДАННЫМ ZOLL ПЛИ ДАННЫМ ZOLL ПЛИ ДАННЫМ ZOLL ПЛИ

6. Используя симулятор, введите ритм фибрилляции желудочков в ZOLL AED PLUS, удостоверьтесь в том, что после того, как AED пройдет через эту последовательность оценки, он анализирует ритм кардиограммы, объявляет *TREATMENT ADVISED. (РЕКОМЕНДОВАНО ЛЕЧЕНИЕ),* заряжает дефибриллятор и объявляет *DON'T TOUCH PATIENT. PRESS TREATMENT*

7. Удостоверьтесь в том, что слышен тон готовности и горит Кнопка Лечение.

8. Нажмите Кнопку Лечение и удостоверьтесь в том, что тренажер показывает сообщение о том что был совершен разряд. Удостоверьтесь в том, что сообщение "Shocks:1" (Разряды: 1) показано на ЖК экране. (Примечание: Этот тест проверяет способность устройства к дефибрилляции. Он, однако, не проверяет, правильность энергии проделанной дефибрилляции. Чтобы проверить точность поставленной энергии следует использовать анализатор дефибриллятора вместо тренажера/тестера ZOLL AED PLUS).

9. Немедленно после разряда измените входные значения симулятора на нормальный синусовый ритм (HCP). Удостоверьтесь в том, что ZOLL AED PLUS выполняет анализ нового ритма, что приводит к появлению сообщения NO TREATMENT ADVISED. (ЛЕЧЕНИЕ НЕ РЕКОМЕНДУЕТСЯ).

10. Удостоверьтесь в том, что после напоминания NO SHOCK ADVISED. (РАЗРЯД НЕ РЕКОМЕНДУЕТСЯ), установка выдает следуюиее напоминания / сообщения OPEN AIRWAY. (ОТКРОЙТЕ ДЫХАТЕЛЬНЫЕ ПУТИ) - CHECK BREATHING. (ПРОВЕРЬТЕ ДЫХАНИЕ.) - CHECK CIRCULATION. (ПРОВЕРЬТЕ ЦИРКУЛЯЦИЮ) - IF NO CIRCULATION, START CPR. (ЕСЛИ НЕТ ЦИРКУЛЯЦИИ, НАЧНИТЕ СЕРДЕЧНО-ЛЕГОЧНУЮ РЕАНИМАЦИЮ).

11. Активизируйте функцию Сердечно-Легочной Реанимации тренажера, и удостоверьтесь в том, что метроном начинает подавать звуковой сигнал, и в течение следующих 60 секунд появляются следующие голосовые напоминания/сообщения: PUSH HARDER. (НАЖМИТЕ СИЛЬНЕЕ), а затем GOOD COMPRESSIONS. (ХОРОШИЕ НАЖАТИЯ).

12. Приблизительно через одну минуту после начала Сердечно-Легочной Реанимации, удостоверьтесь в том, что выдается сообщение STOP CPR.(ОСТАНОВИТЕ СЕРДЕЧНО-ЛЕГОЧНУЮ РЕАНИМАЦИЮ.). Установите тренажер на фибрилляцию желудочков и

удостоверьтесь в том, что начинается новый анализ кардиограммы.

13. Выключите ZOLL AED PLUS и Тренажер.

14. Удостоверьтесь в том, что новые CPR-D padz или stat padz II ®, которые используются с ZOLL AED PLUS - имеют хороший срок годности.

15. Следуйте инструкциям, предоставленным вместе с новыми электродами, чтобы присоединить их к разъему пациента на устройстве и упаковать их в пределах крышки ZOLL AED PLUS. 16. Закройте верхнюю крышку AED и проведите самопроверку, нажав кнопку питания ZOLL AED PLUS. Удостоверьтесь в том, что слышно голосовое напоминание UNIT ОК. (УСТАНОВКА В ПОРЯДКЕ). Это напоминание указывает на то, что новые батареи и электроды были правильно

установлены, и установка готова к работе.

17. Выключите ZOLL AED PLUS.

ОБРАТИТЕ ВНИМАНИЕ Если любой из тестов, описанных выше не проходит, свяжитесь с Вашим поставщиком услуг или Технической Службой ZOLL.

#### Автоматическая Самопроверка

ZOLL AED PLUS включает функцию самопроверки, которая проверяет устройство каждые семь (7) дней (заводская конфигурация), когда установка хранится с установленными батареями. Эта функция самопроверки проверяет целостность установки и готовность для экстренного использования, проверяя следующие функции ZOLL AED PLUS:

1. Емкость Батареи: Проверяет, чтобы батареи содержали по крайней мере 50 % полной емкости; 2. Соединение Электродов Дефибрилляции: Проверяет, чтобы электроды дефибрилляции были правильно подключены к устройству.

3. Схема Кардиограммы: Проверяет, чтобы работало приобретение сигнала кардиограммы и электроника его обработки.

4. Зарядка Дефибриллятора и Схема Разрядки: Проверяет, чтобы электроника дефибриллятора устройства была функциональна и может производить зарядку и разряд при 2 джоулях. 5. Проверки Аппаратных Средств/Программного Обеспечения Микропроцессора: Проверяет надлежащую работу электроники микропроцессора ZOLL AED PLUS и целостность его программного обеспечения.

Ручная самопроверка инициируется нажатием и удержанием кнопки установки Вкл/Выкл в течение 5 секунд. ZOLL AED PLUS включает все графические индикаторы и выводит голосовые напоминания и сообщения на ЖК дисплее, это делается для того, чтобы пользователь мог проверить визуально и на слух функциональные возможности устройства.

**ZOLL AED PLUS** 

После успешного завершения всей самопроверки, индикатор состояния AED показывает зеленую галочку ( V ), это говорит о том, что все испытания пройдены и установка готова к использованию. Если после завершения всей самопроверки, на индикаторе состояния появится красный X, AED не готов к использованию и могут быть дефекты. Отключите ZOLL AED PLUS и проконсультируйтесь с Разделом поиска неисправностей этого руководства, чтобы помочь выявить проблему.  $\mu$ , что вас испытание по надзорной службы по над службы по над службы по над службы по над службы по над службы по над службы по над службы по над службы по над службы по над службы по над службы по над службы по над с

Все самопроверки происходят автоматически при каждом включении установки.

#### Установка или Замена Батарей

Чтобы осуществлять питание установки, используйте десять (10) потребительских 123А батарей литий-диоксид марганца для фотовспышек.

Это батареи:

- Можно приобрести во многих отделах, фотомагазинах или магазинах электроники.

ПРЕДОСТЕРЕЖЕНИЕ! Используйте только батареи Duracell, Sanyo или Varta. Не используйте батареи Panasonic или Rayovac. Использование батарей Panasonic или Rayovac может привести к значительно более длинному периоду зарядки дефибриллятора, чем требуется в течение чрезвычайных ситуаций. DE ELEVINIDE Montans with το παιδίδαση του πιο του πολεμικού του πιο του πιο του πιο του πιο του πιο του πιο του πιο του πιο του πιο του πιο του πιο του πιο του πιο του πιο του πιο του πιο του πιο του προσωπικού του προσ

- Должны использоваться задолго до истечения их отмеченного срока годности.
	- Должны периодически проверяться в течение срока годности.

Ниже Вы найдете примеры того, как читать коды данных по батареям Duracell, Sanyo и Varta.

#### Duracell:

Первая цифра указывает на год изготовления:

Пример: 7=1997, 6=1996 и т.д.

Вторая цифра - буква из диапазона A-L, которая указывает на месяц изготовления; Пример: А=Январь, В=Февраль и так далее до L - декабрь.

#### Sanyo:

Первая буква указывает год изготовления.

Пример: А=1996, В=1997, и т.д.

Вторая буква указывает месяц изготовления.

Пример: А=Январь, В=Февраль, и т.д.

#### Varta:

БРАУНШВЕЙГ - Код (всегда две буквы) напечатаны на боковой части по оси батарейки.

Первая буква указывает месяц изготовления

Пример: В=Январь, Р=Февраль, А=Март, и т.д.

Вторая буква указывает год изготовления

Пример: 8=2001, R=2002, А=2003, и т.д.

Батареи, произведенные всеми рекомендованными изготовителями имеют 10-летний срок годности со дня изготовления, если они не устанавливаются в установку AED. TRAMA MMEHOT 10-NETHAÑ CPC<br>ACTAHOBKY AED.<br>TCEK GATAPEÑ, CHAB KPLIUKY<br>ACTAHOBKY AED.

#### Чтобы установить батареи:

1. Удостоверьтесь в том, что установка выключена. Откройте отсек батарей, сняв крышку отсека в задней части установки.

Это можно сделать вставив маленький инструмент (например, плоскую отвертку) в две щели в задней части установки, нажмите на замки и затем, вставив инструмент в углубление на основании установки снимите крышку (см. Рисунок 6).

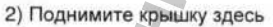

Дверца Отсека Батарей 1) Нажмите на замок здесь

#### Рисунок 6: Снятие Дверцы Отсека Батарей

2. Выньте все батареи сразу и утилизируйте их, как это требуется. Установите новые батареи в места для батарей, соблюдая маркировки полярности батареи, удостоверьтесь в том, что батареи хорошо закреплены и правильно направлены. После того как Вы вставите первые 5-9 батарей в и отсеки, появится аудио напоминание *INSTALL BATTERY (УСТАНОВИТЕ БАТАРЕЮ )-Вам* будет необходимо вставить остальные батареи.

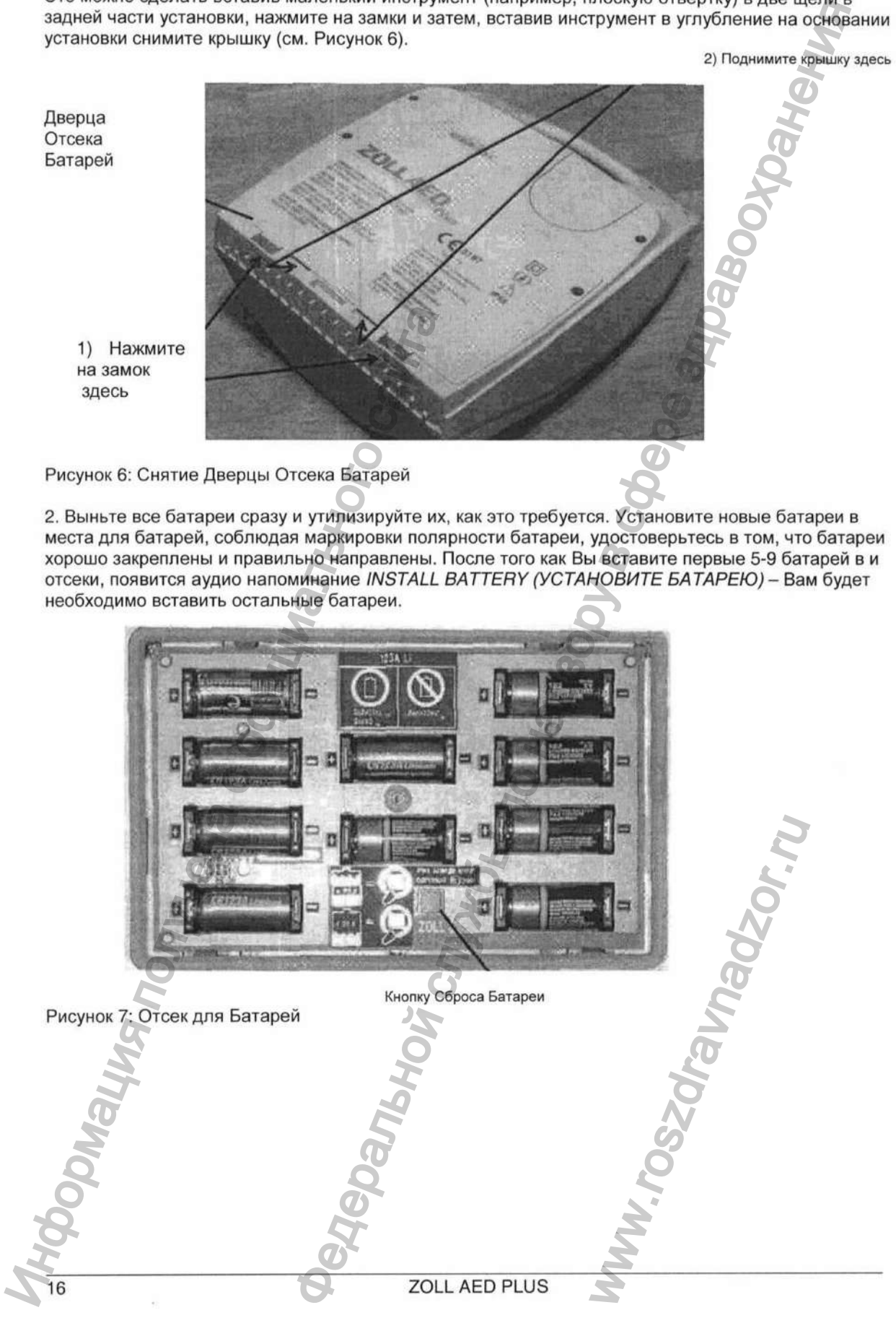

3. После установки новых батарей, нажмите кнопку сброса батареи в отсеке для батарей после напоминания (см. Рисунок?). Нажатие этой кнопки устанавливает индикатор использования батареи на полную зарядку.

ПРЕДОСТЕРЕЖЕНИЕ! Не вставляйте использованные батареи в установку. Вы ДОЛЖНЫ заменить все десять (10) батарей сразу. Не заменяйте отдельные батареи. Установка не может обнаружить, были ли заменены все батареи или только несколько из них. Использование не полностью заряженных батарей может повлиять на установку при вы полнении реанимационных мероприятий. Не нажимайте кнопку Battery Reset (Сброс Батарей), если не все батареи новые. Установка тогда предположит, что это те же самые батареи, которые были только что сняты.

ОБРАТИТЕ ВНИМАНИЕ Если Вы не нажимаете кнопку сброса батареи в отсеке для батарей в пределах 15 секунд после установки всех батарей, устройство предположит, что батареи, установленные в устройстве были временно удалены, и не заряжены полностью .

ОБРАТИТЕ ВНИМАНИЕ Так как элементы Литий-Диоксид Марганца аккумуляторной батареи не содержат ядовитых материалов, то они могут утилизироваться с общим мусором после разрядки или если они должным образом защищены от замыкания между контактами.

#### Определение Состояния Батареи

Емкость батареи снижается в процессе нахождения установки в резервном режиме, во время работы установки и в результате каждой дефибрилляции. Также она постепенно уменьшается в соответствии со сроком без использования. Установка контролирует энергию, остающуюся в установленных батареях. Когда емкость батареи низка или исчерпана, установка не будет функционировать в соответствии с её функциями. Когда имеет место снижение заряда батарее:

- Если установка выключена, она будет испускать акустический аварийный сигнал или "звуковой сигнал" один раз каждую минуту.
- Если установка включена, Вы услышите аудио напоминание *CHANGE BATTERIES (ЗАМЕНИТЕ БАТАРЕИ).*
- *•* На индикаторе состояния появится красный "X", это говорит о том, что в батареях осталось менее 50 % полной емкости или о том, что есть другая ошибка при самопроверке.

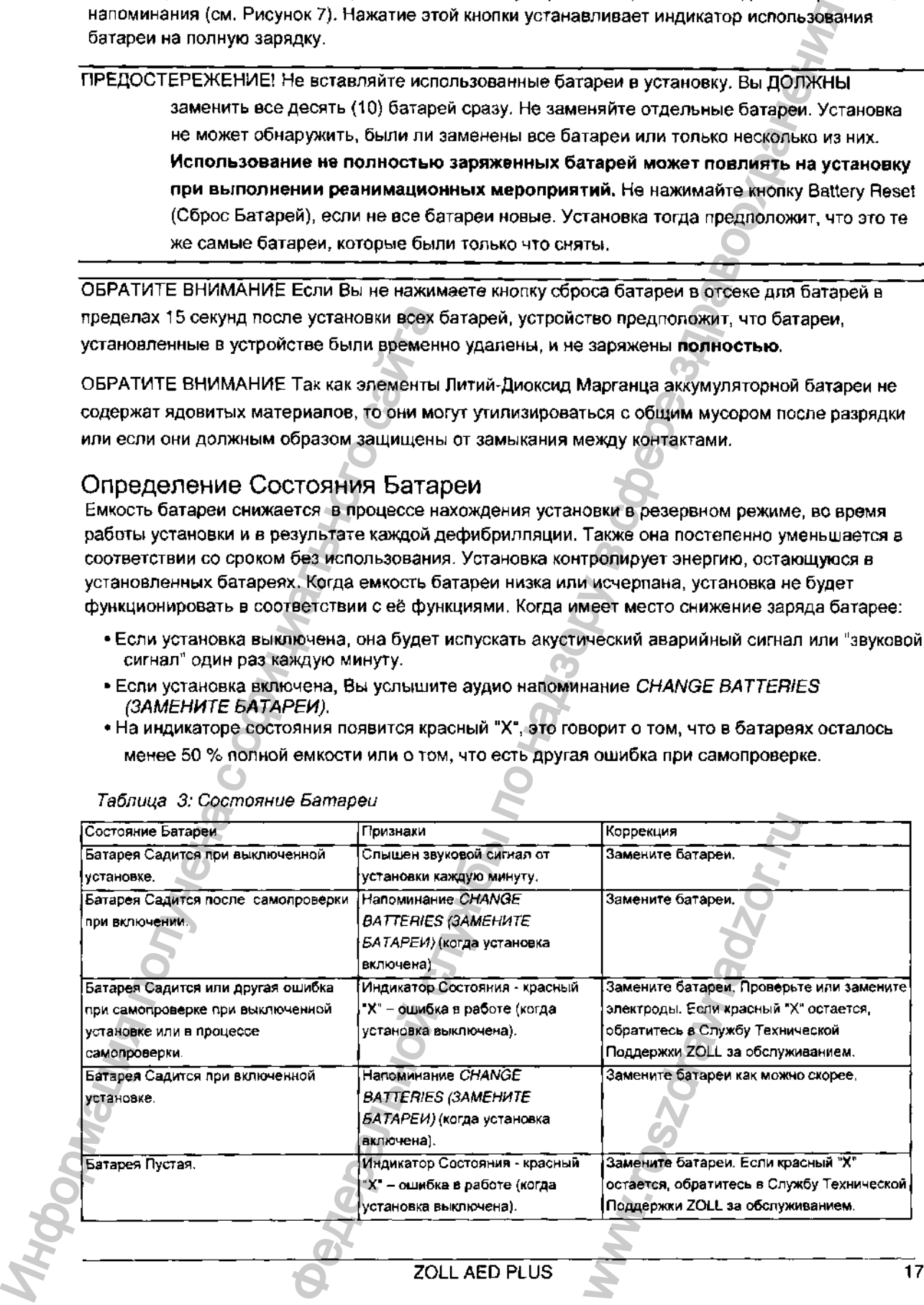

*Таблица 3: Состояние Батареи*

# Обслуживание Установки

- Часто производите осмотр, по мере необходимости.
- Удостоверьтесь в наличии зеленой галочки, показывающей, что установка готова к использованию.
- Периодически проверяйте.
- •Удостоверьтесь в том, что у электродов не кончился срок годности.
- Удостоверьтесь в том, что у батарей не кончился срок годности,
- Удостоверьтесь в том, что электроды подключены к входному разъему.
- •Удостоверьтесь в том, что присутствуют вспомогательные средства (бритва, маска, перчатки, дополнительные батареи.)

#### Очистка Установки

- После каждого использования, очистите и продезинфицируйте установку с мягкой, влажной тканью, смоченной 90 % изопропиловым спиртом или мылом и водой или хлорсодержащим отбеливателем с водой (30 мл/литр воды).
- Не погружайте никакую часть установки в воду.
- Не используют кетоны (МЕК., ацетон и т.д.) для чистки установки.
- Избегайте использования абразивов (например, бумажное полотенце) при очистке окна дисплея или IrDa порта,
- Не стерилизуйте устройство.

#### Контрольный Список Обслуживания

Используйте следующий контрольный список для периодической проверки Вашей установки. *Таблица 4: Контрольный список Обслуживания*

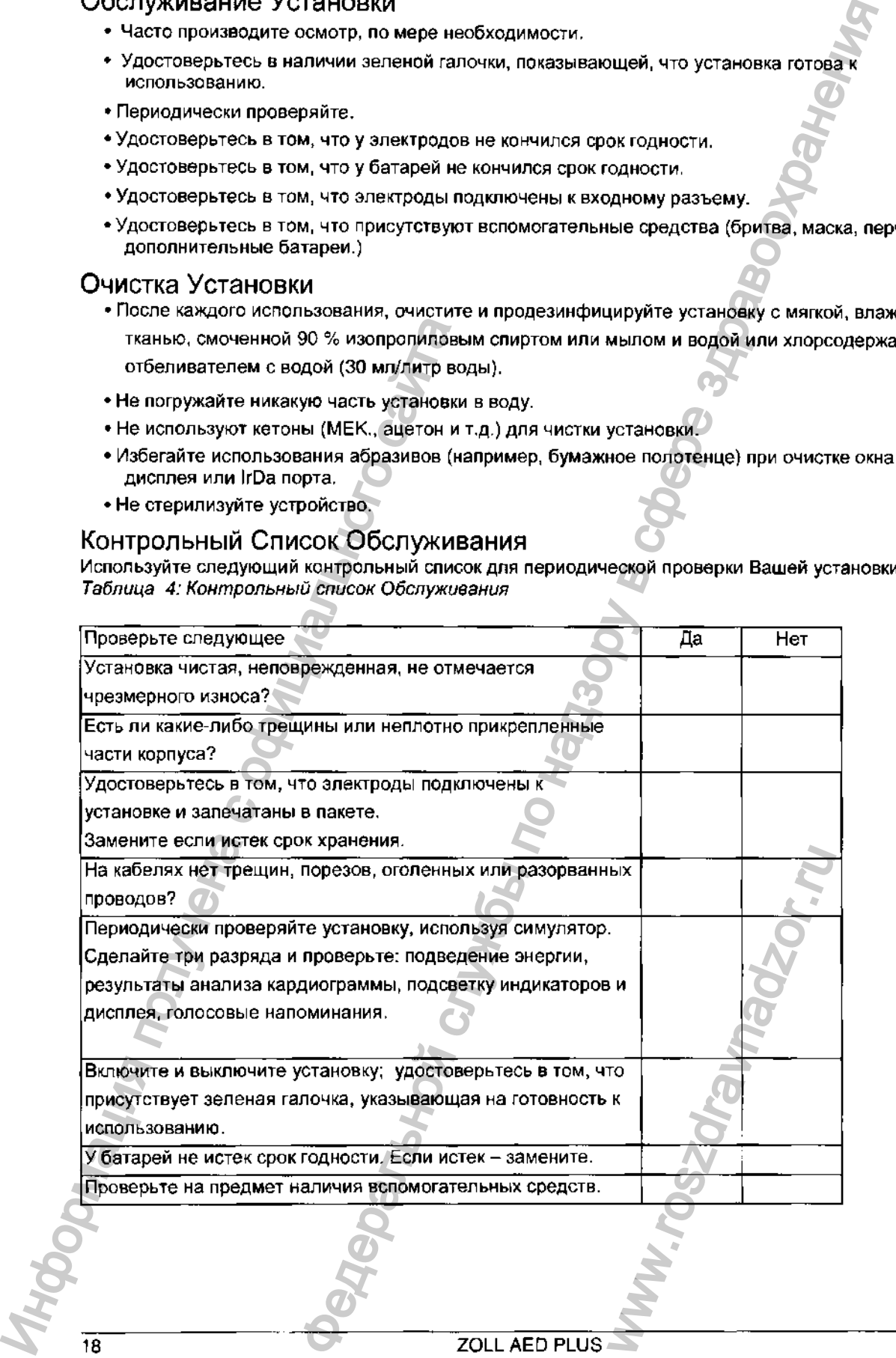

# Поиск неисправностей

ļ  $\frac{1}{2}$ 

Если установка плохо работает верните её в Отдел Технического Обслуживания ZOLL.

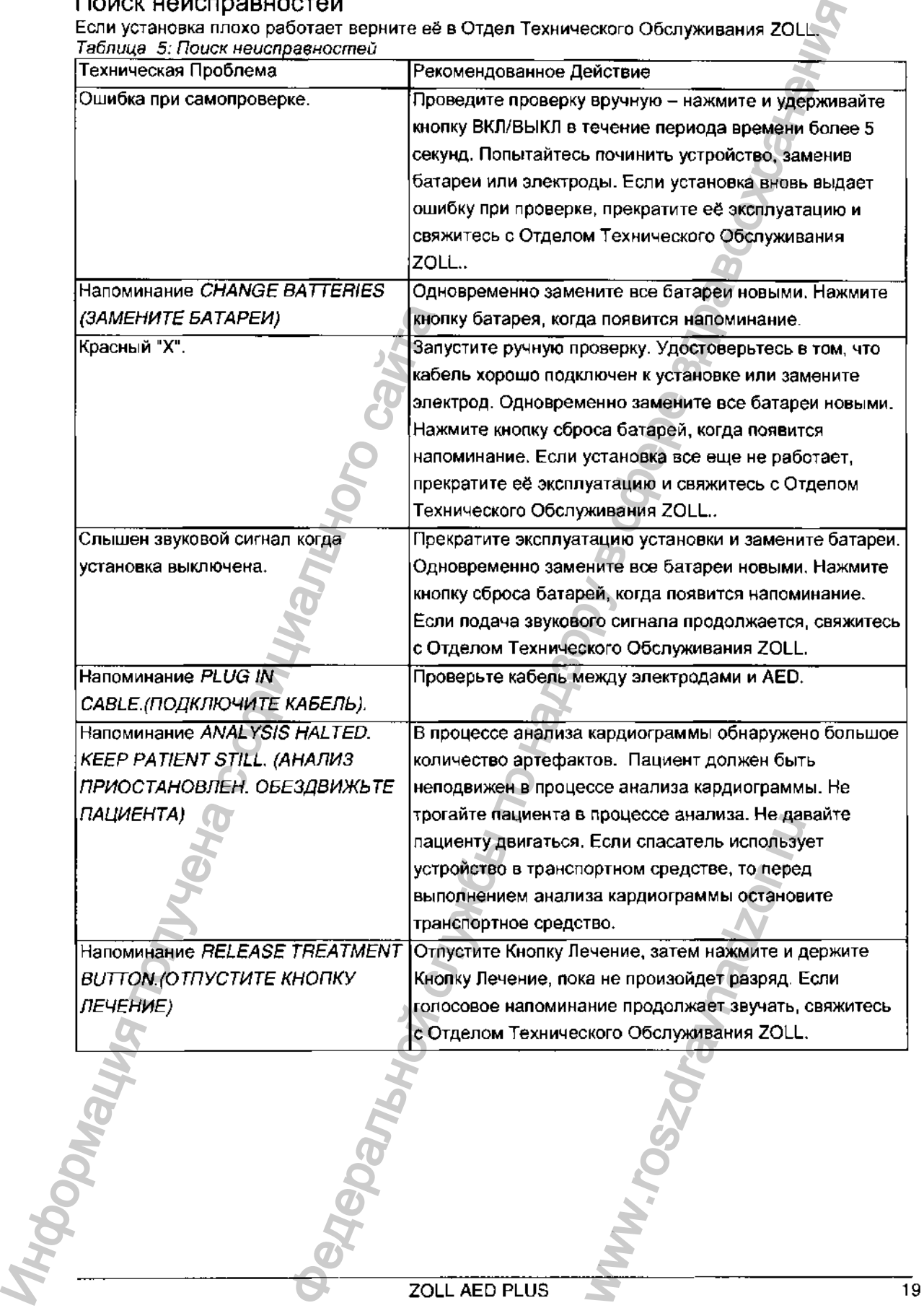

# Использование Административного Программного Обеспечения ZOLL

Административное Программное Обеспечение ZOLL помогает Вам выполнять задачи обслуживания программного обеспечения, когда Ваш дефибриллятор подключен к Вашему ПК. Административное Программное Обеспечение ZOLL позволяет Вам загружать данные с дефибриллятора на персональный компьютер (ПК), затем передавать это данные в Вашу сеть или печатать данные в местном масштабе с Вашего ПК на Вашем принтере.

#### Установка Административного Программного Обеспечения ZOLL

Вставьте компакт-диск Административного Программного Обеспечения ZOLL в Ваш ПК. Программа запускается автоматически. Если программа не запускается автоматически: • Выберите Выполнить в меню Пуск.

- В текстовом поле Открыть наберите X:Setup.exe., заменив X на ту букву, какой обозначен Ваш CD-ROM.
- Нажмите ОК.
- Чтобы произвести установку следуйте за инструкциями, которые появятся на экране.

#### Настройка Передачи Данных

Вы можете производить обмен данными между установкой AED PLUS и персональным компьютером без кабеля, передавая данные с помощью двух irDA (инфракрасный стандарт интерфейса) портов. Один IrDA *™* порт расположен сбоку на установке ZOLL AED PLUS. Второй IrDA ™ порт может быть на Вашем персональном компьютере. В некоторых случаях. Вы можете посылать данные от IrDA порта на Вашей установке в IrDA порт на модеме, который затем передаст данные на удаленный компьютер.

Чтобы улучшить результаты передачи, IrDA порты должен быть направлены друг к другу, и пространство между этими двумя устройствами не должно иметь препятствий. Расстояние между устройствами может меняться, но должно быть, по крайней мере, 10 дюймов и не более 18 дюймов. Включите ПК и запустите Административное Программное Обеспечение ZOLL и/или Программное Обеспечение Управления Данными ZOLL. Нажмите и удерживайте кнопку ВКЛ/ВЫКЛ на AED в течение, по крайней мере, 5 секунд чтобы установить контакт с компьютером или модемом. После того, как установлен контакт. Вы услышите аудио напоминание *COMMUNICATIONS ЕЗТАВиЗНЕО.(УСТАНОВЛЕНО СОЕДИНЕНИЕ)* и увидите сообщение на экране Вашего компьютера - связь установлена.

н Нобите позиция Передачи Передачи и получена и испорения и испорения Смертина и использования Вы можете распользования с помощь о дву вы собеспечения с поличии с поличии с поличии с поличии с поличии с поличии с поличии VIOUS НЕ В МОНИМ И И СТРИ МЕНИМ И СОБЕНИЕМ В ПОАТ ОТ 20 И СОБЕНИЕМ В 20 МА ДАМИН И СОБЕНИЕМ В 20 МА ДАМИН И СОБЕНИЕМ В 20 МА ДАМИН И СОБЕНИЕМ В 20 МА ДАМИН И СОБЕНИЕМ В 20 МА ДАМИН И СОБЕНИЕМ В 20 МА ДАМИН И СОБЕНИЕМ В 2 Www.roszdrawanadzor.ru

#### Заказ Аксессуаров

 $\begin{array}{c} 1 \\ 1 \\ 1 \end{array}$ 

в Отделе Службы Работы С Покупателями Вы можете заказать следующие аксессуары ZOLL.

*Таблица 6: Заказ Аксессуаров*

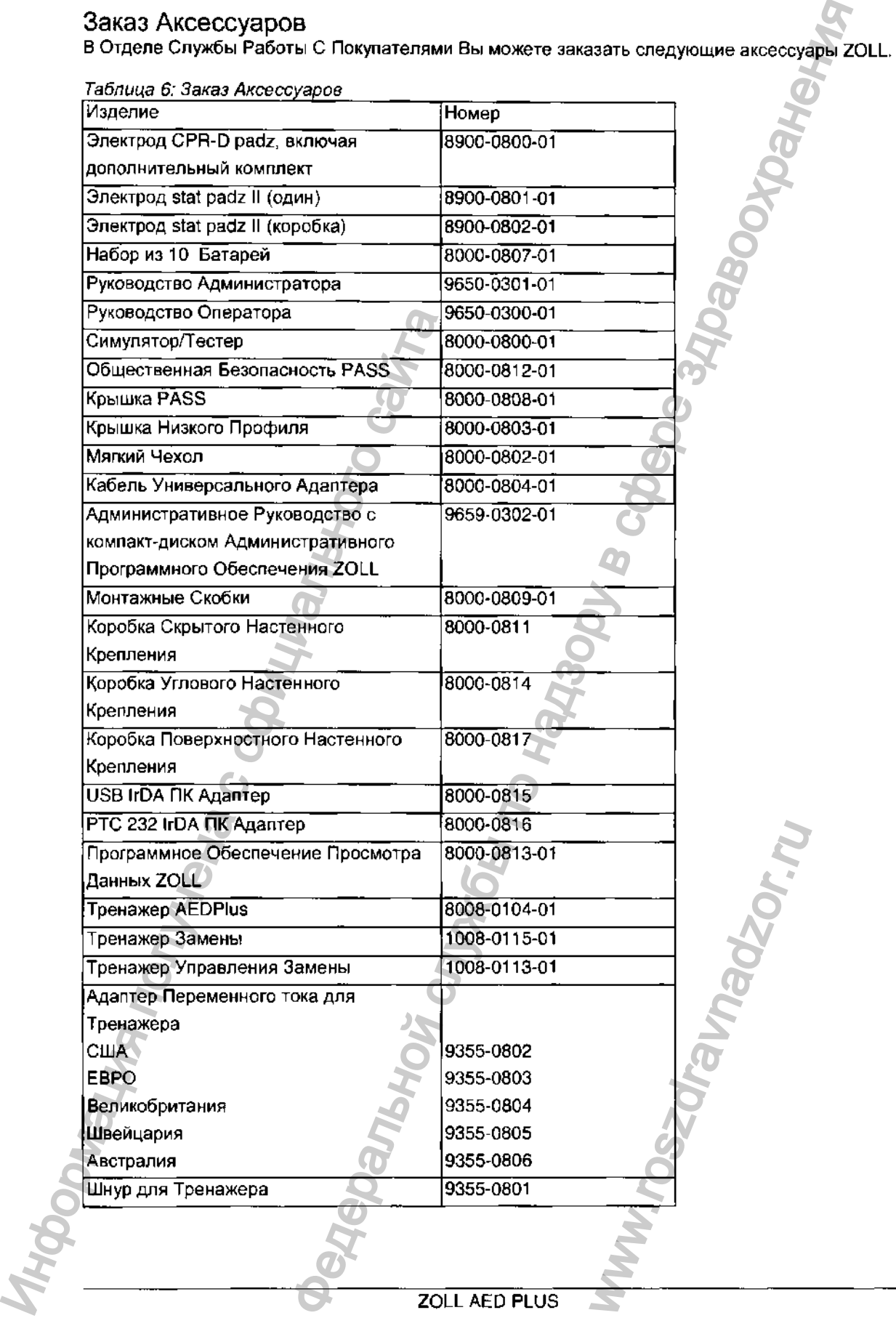

**21**

### Связь с Отделом Технического Обслуживания

Если изделие ZOLL требует обслуживания, свяжитесь с Отделом Технического Обслуживания ZOLL:

Телефон: 1-781-229-0020; 1-800-348-9011 Факс1-781-229-0758

Приготовьте следующую информацию для представителя Технического Обслуживания:

- Серийный номер установки.
- Описание проблемы.

• Заказ на поставку или номер кредитной карточки, что позволить отследить оборудование отданное взаймы.

• Заказ на поставку или номер кредитной карточки, что позволить отследить срок гарантии на установку.

Если установку необходимо послать в Медицинскую Корпорацию ZOLL , получите номер запроса наряда-заказа на выполнение услуг у представителя Технического Обслуживания. В то время как Ваша установка будет ремонтироваться, мы за дополнительную стоимость можем предоставить Вам установку взаймы.

Выньте все батареи из установки и верните установку и батареи в ее оригинальном контейнере или эквивалентной упаковке с номером запроса наряда-заказа на выполнение услуг по этому адресу:

Медицинская Корпорация ZOLL 32 Секонд Авеню, Берлингтон, Штат Массачусетс 01803-4420, Кому: Отдел Технического Обслуживания

#### Связь С Отделом Технического Обслуживания для Международных Клиентов

Клиенты вне Соединенных Штатов должны вынуть все батареи из установки и вернуть установку и батареи в ее оригинальном контейнере или эквивалентной упаковке в ближайший авторизованный Центр Обслуживания Медицинский Корпорации ZOLL. Чтобы определить местонахождение авторизованного центра обслуживания, свяжитесь с самым близким Коммерческим офисом ZOLL

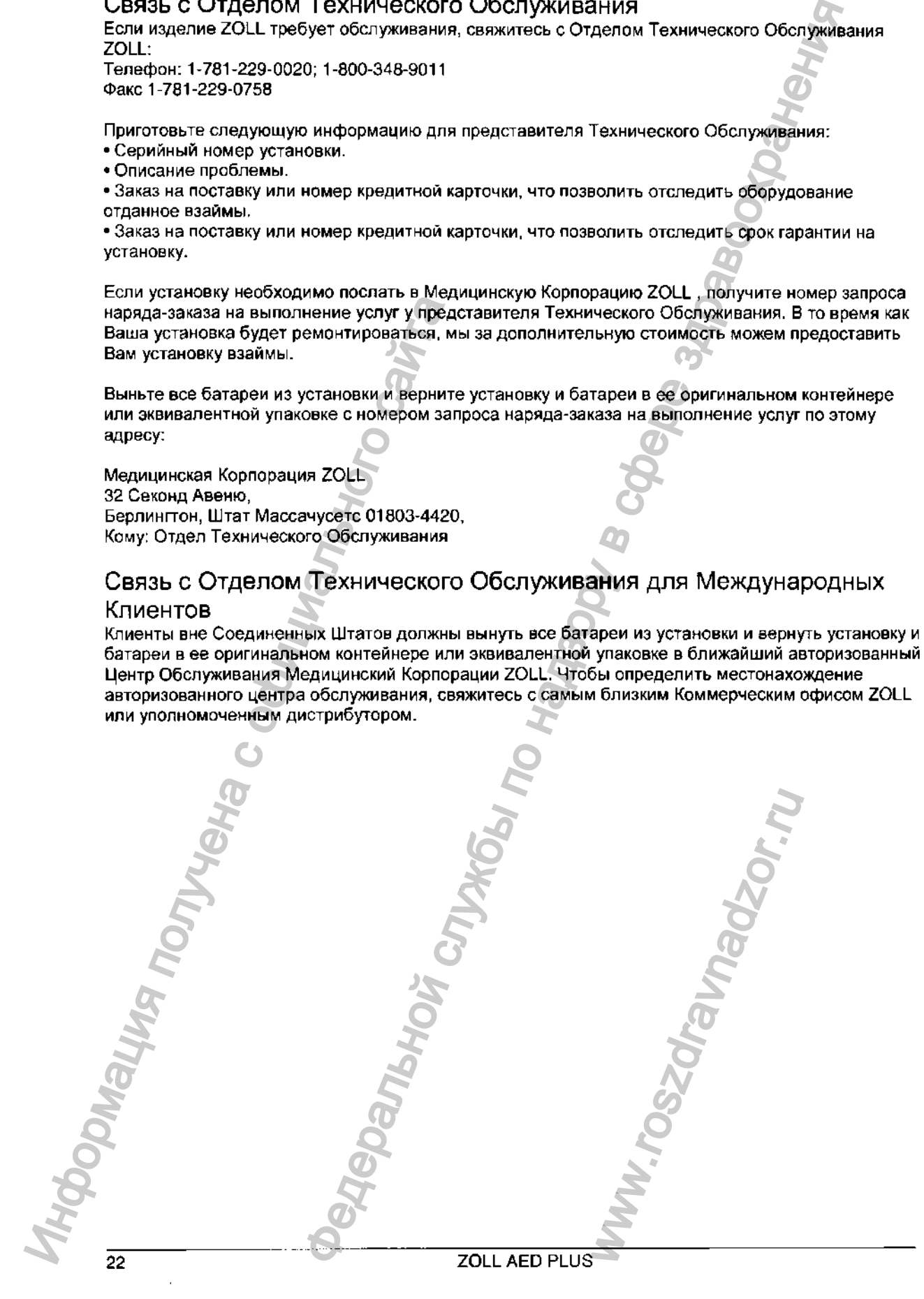

# Приложение А: Спецификации

 $\begin{array}{c}\n\frac{1}{2} \\
\frac{1}{2} \\
\frac{1}{2}\n\end{array}$ 

Таблица 7: Общие Спецификации

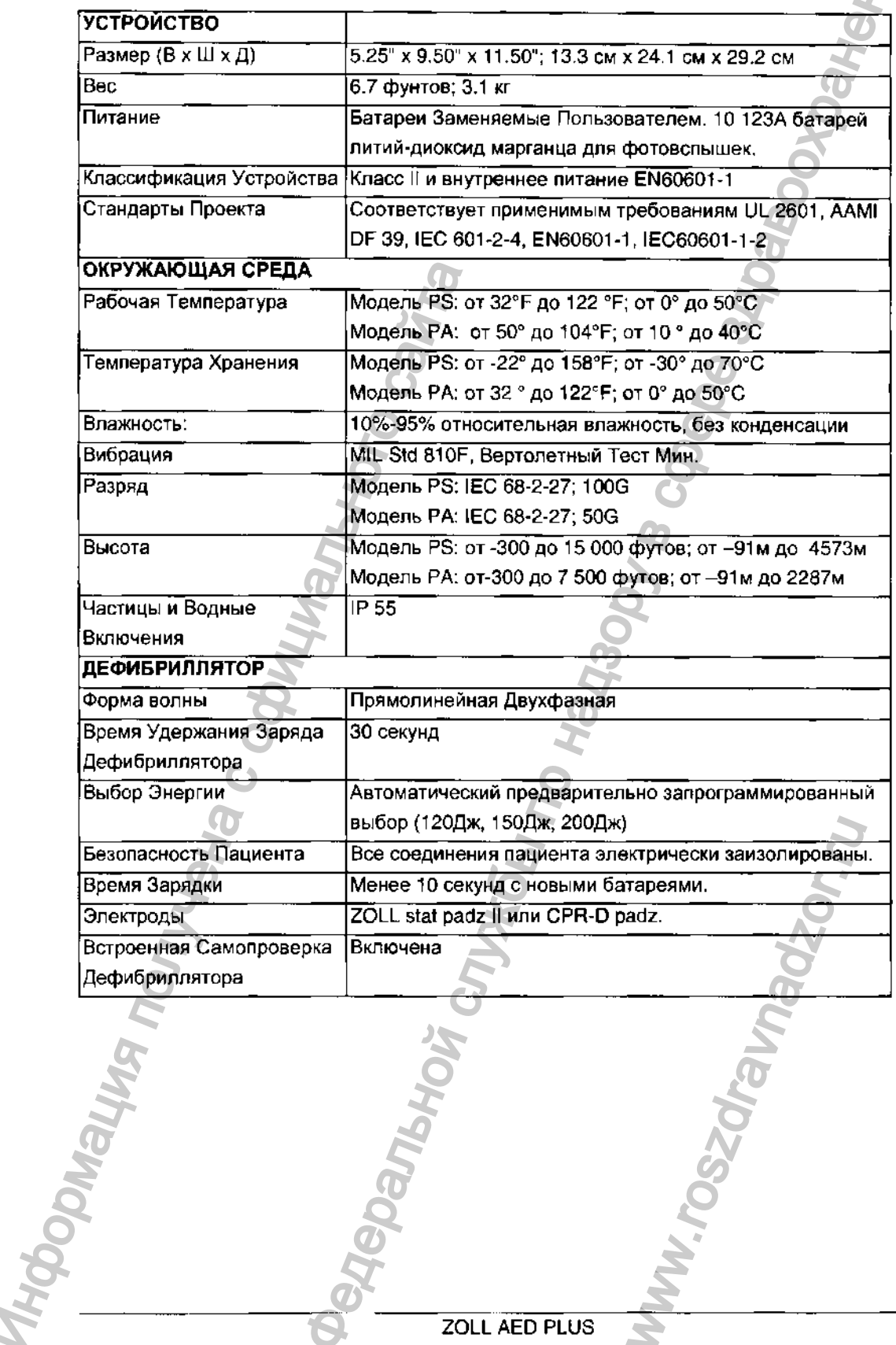

ZOLL AED PLUS

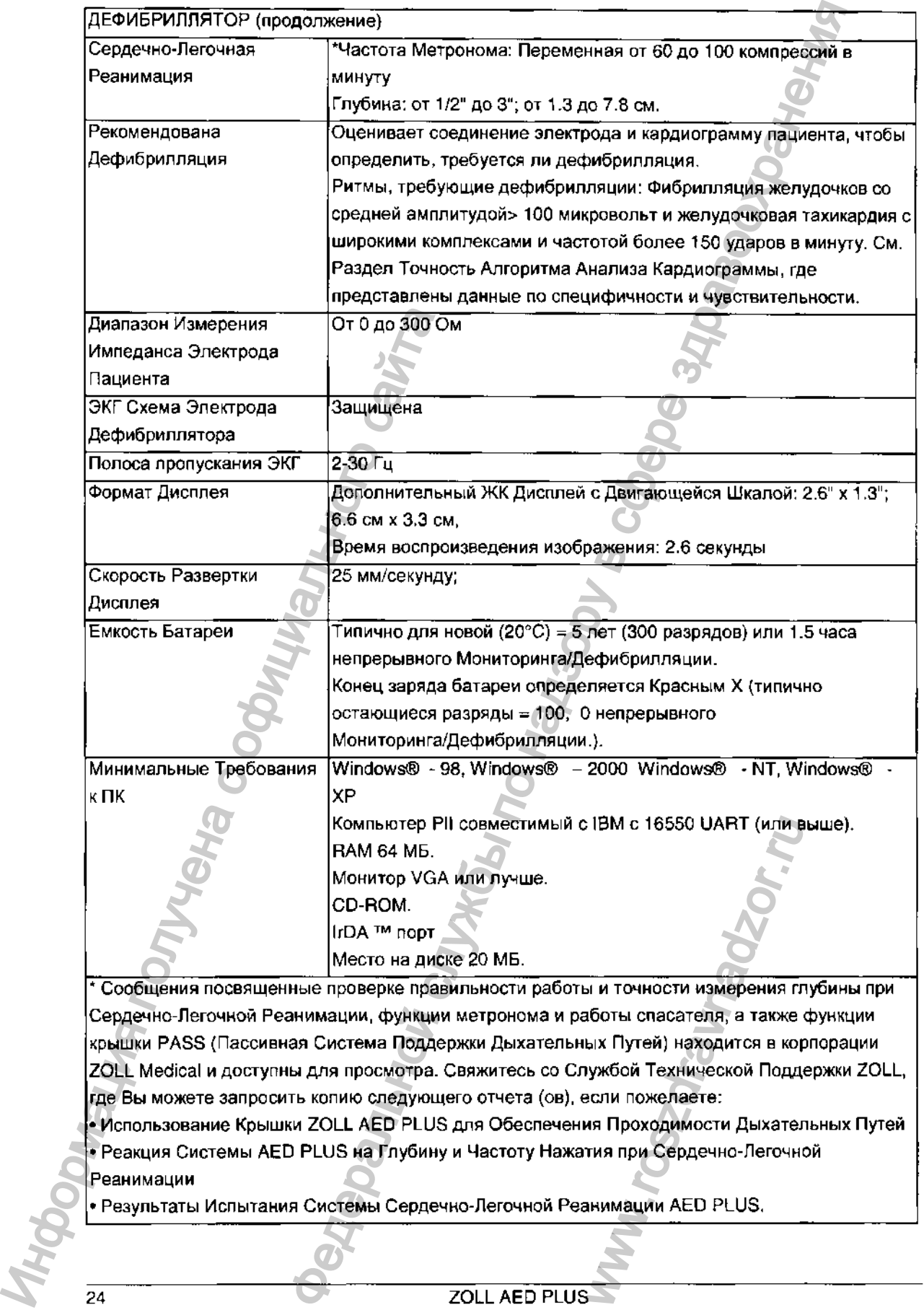

крышки PASS (Пассивная Система Поддержки Дыхательных Путей) находится в корпорации ZOLL Medical и доступны для просмотра. Свяжитесь со Службой Технической Поддержки ZOLL, где Вы можете запросить копию следующего отчета (ов), если пожелаете:

• Использование Крышки ZOLL AED PLUS для Обеспечения Проходимости Дыхательных Путей • Реакция Системы AED PLUS на Глубину и Частоту Нажатия при Сердечно-Легочной Реанимации

**#**

# Руководство и Декларация Изготовителя - Электромагнитные Излучения

*Таблица 8: Спецификации Электромагнитной Совместимости*

# ZOLL AED PLUS предназначен для использования в электромагнитной окружающей среде, указанной ниже. Клиент или пользователь ZOLL AED PLUS  $|$ должны быть уверены, что он используется в такой окружающей среде.  $\color{red} \bullet$

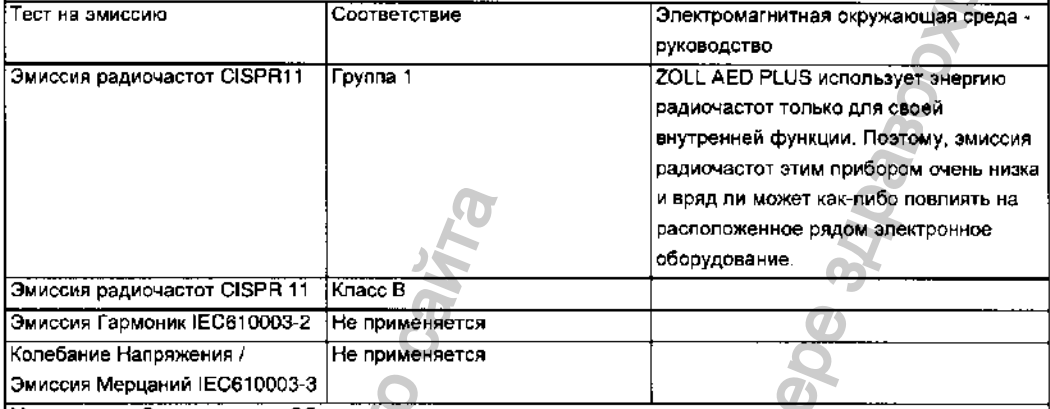

Медицинское Электрическое Оборудование нуждается в специальных предосторожностях в отношении электромагнитной совместимости, это оборудование должно быть установлено и введено в эксплуатацию согласно информации по электромагнитной совместимости, предоставленной в этом документе.

ZOLL AED PLUS предназначен для использования в электромагнитной окружающей среде, указанной ниже. Клиент или пользователь ZOLL AED PLUS должны быть уверены, что он используется в такой окружающей среде.

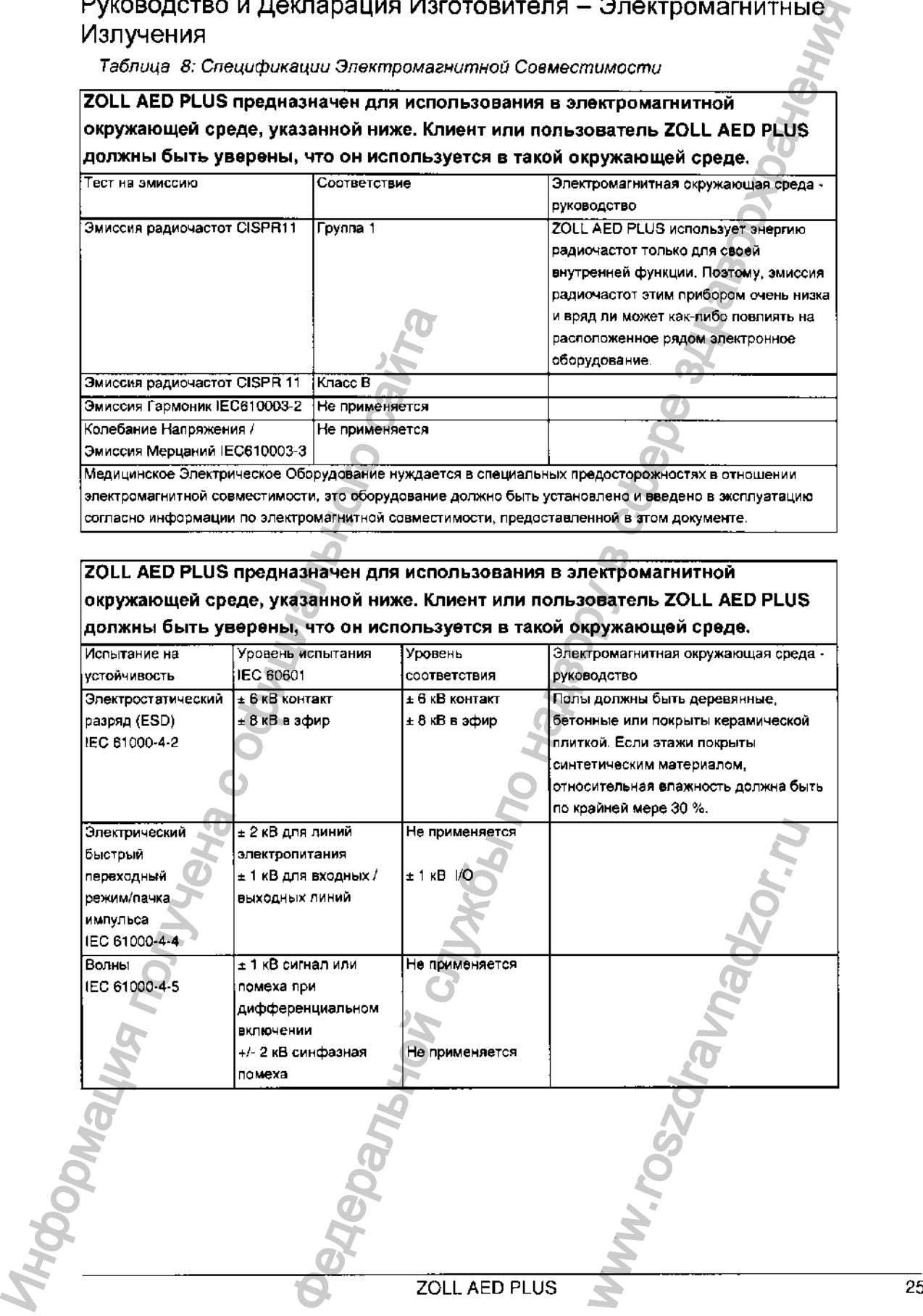

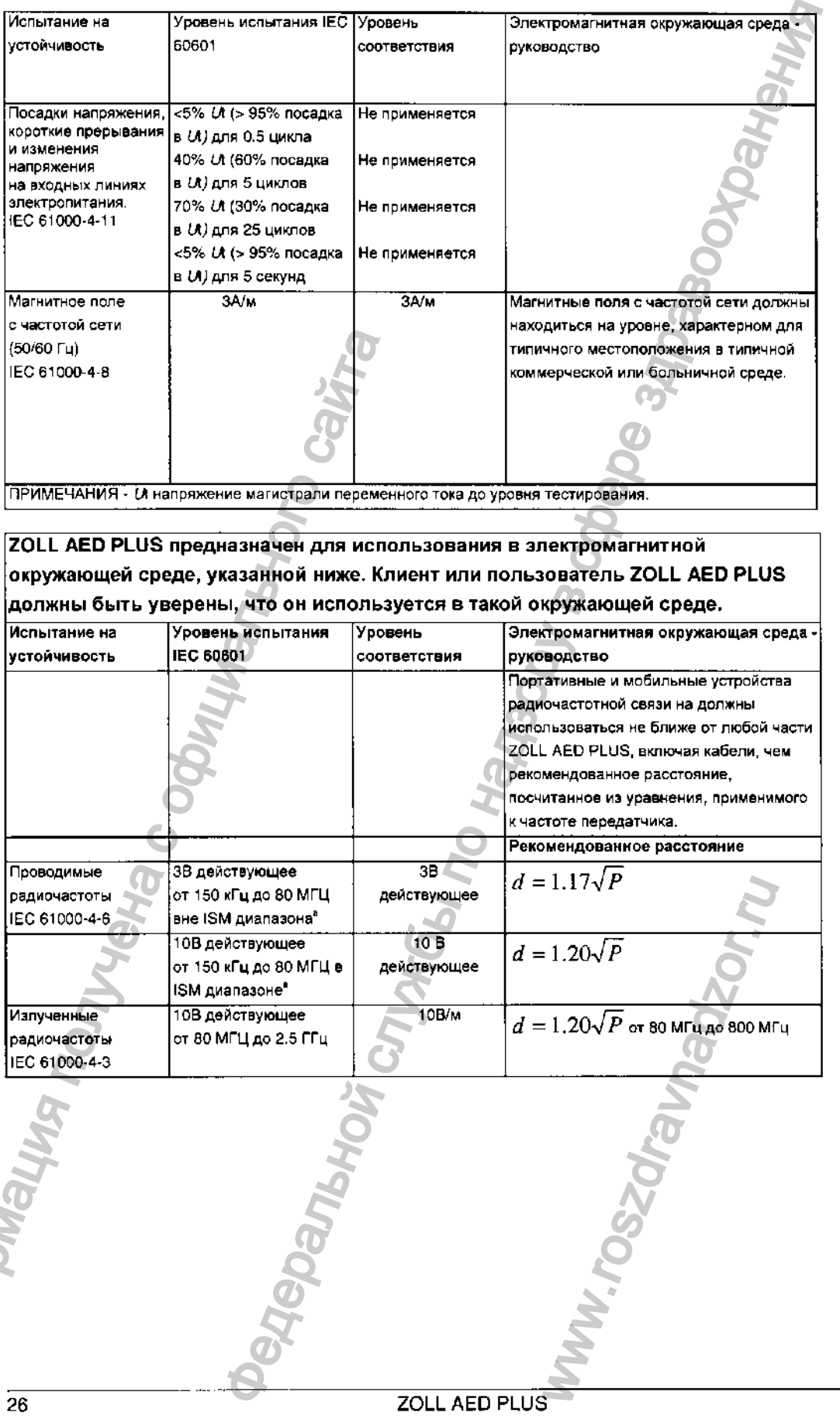

ПРИМЕЧАНИЯ - *Ut* напряжение магистрали переменного тока до уровня тестирования.

**ZOLL AED PLUS предназначен для использования в электромагнитной окружающей среде, указанной ниже. Клиент или пользователь ZOLL AED PLUS должны быть уверены, что он используется в такой окружающей среде.**

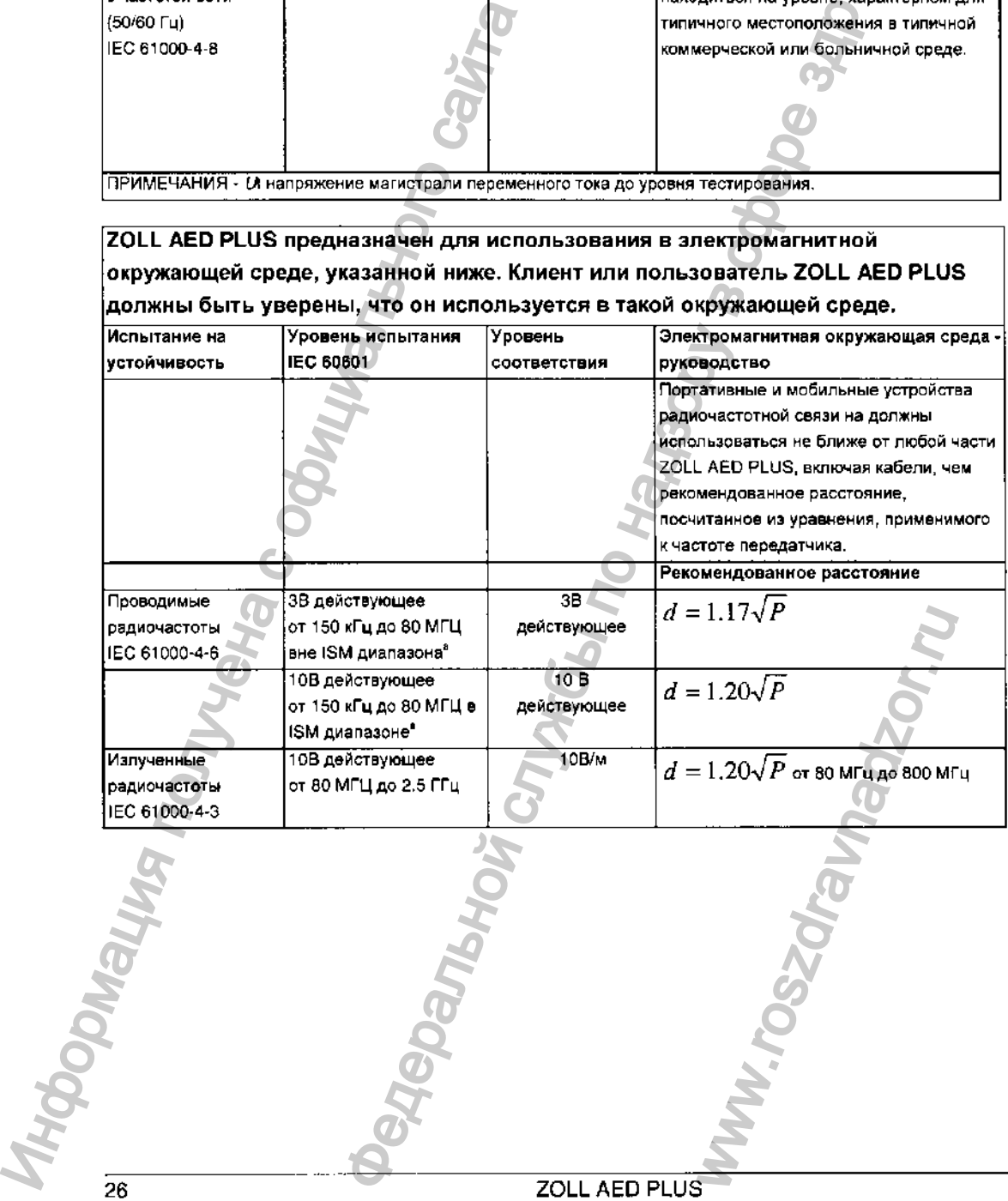

 $\frac{1}{2}$ 

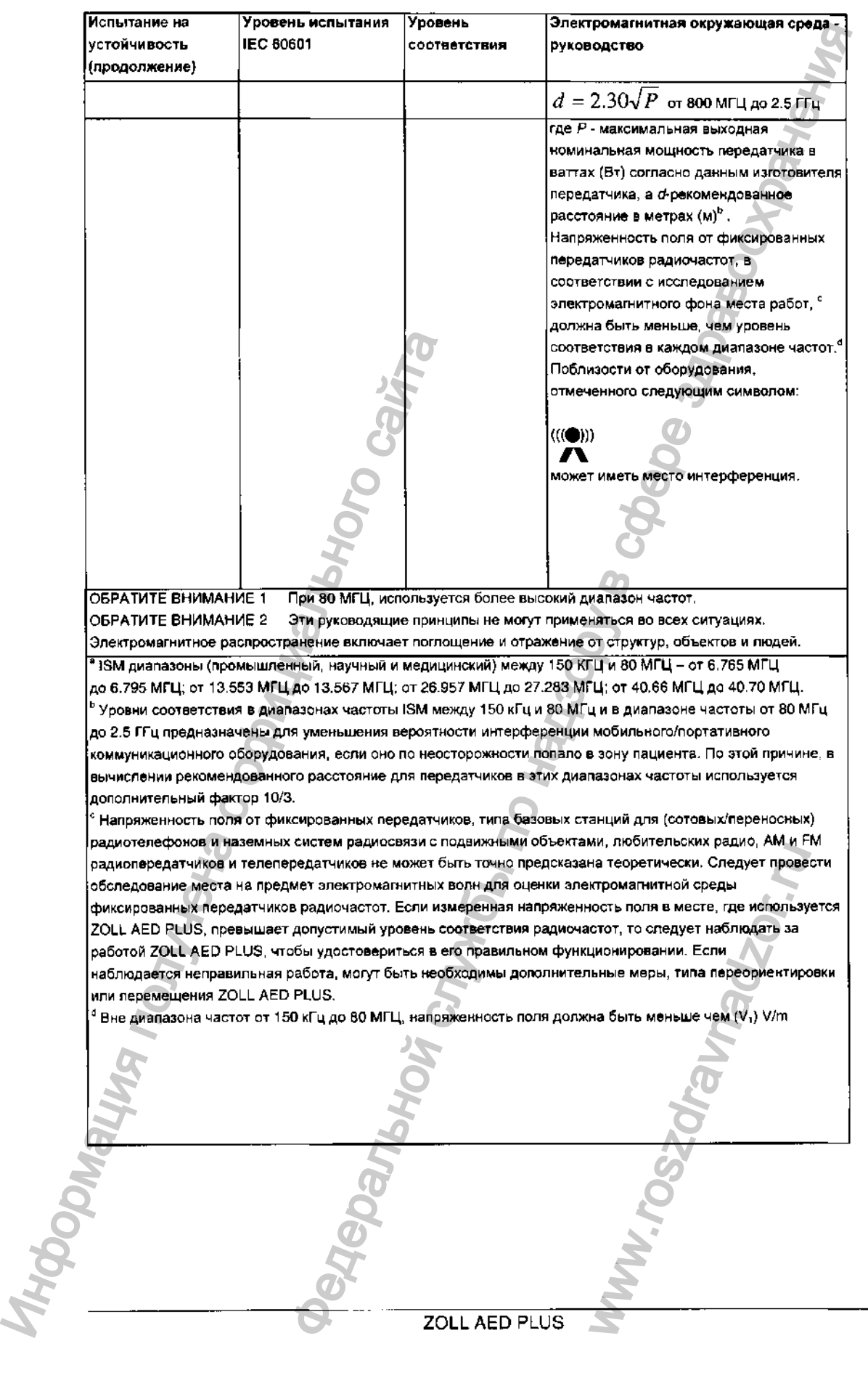

**27**

 $\frac{1}{2}$ 

ċ

D

 $\frac{1}{2}$ 

Рекомендуемые дистанции между мобильным и портативным коммуникационным оборудованием на радиочастотах и ZOLL AED PLUS.

ZOLL AED PLUS предназначен для использования в среде с контролируемыми помехами излучаемых радиочастот. Клиент или пользователь ZOLL AED PLUS может предотвратить электромагнитное взаимодействие путем обеспечения минимального расстояния между мобильным и портативным коммуникационным оборудованием на радиочастотах (передатчиками) и ZOLL AED PLUS, в соответствии с рекомендуемыми ниже данными и в соответствии с максимальной выходной мощностью коммуникационного оборудования.

Дистанция удаления в соответствии с частотой передатчика

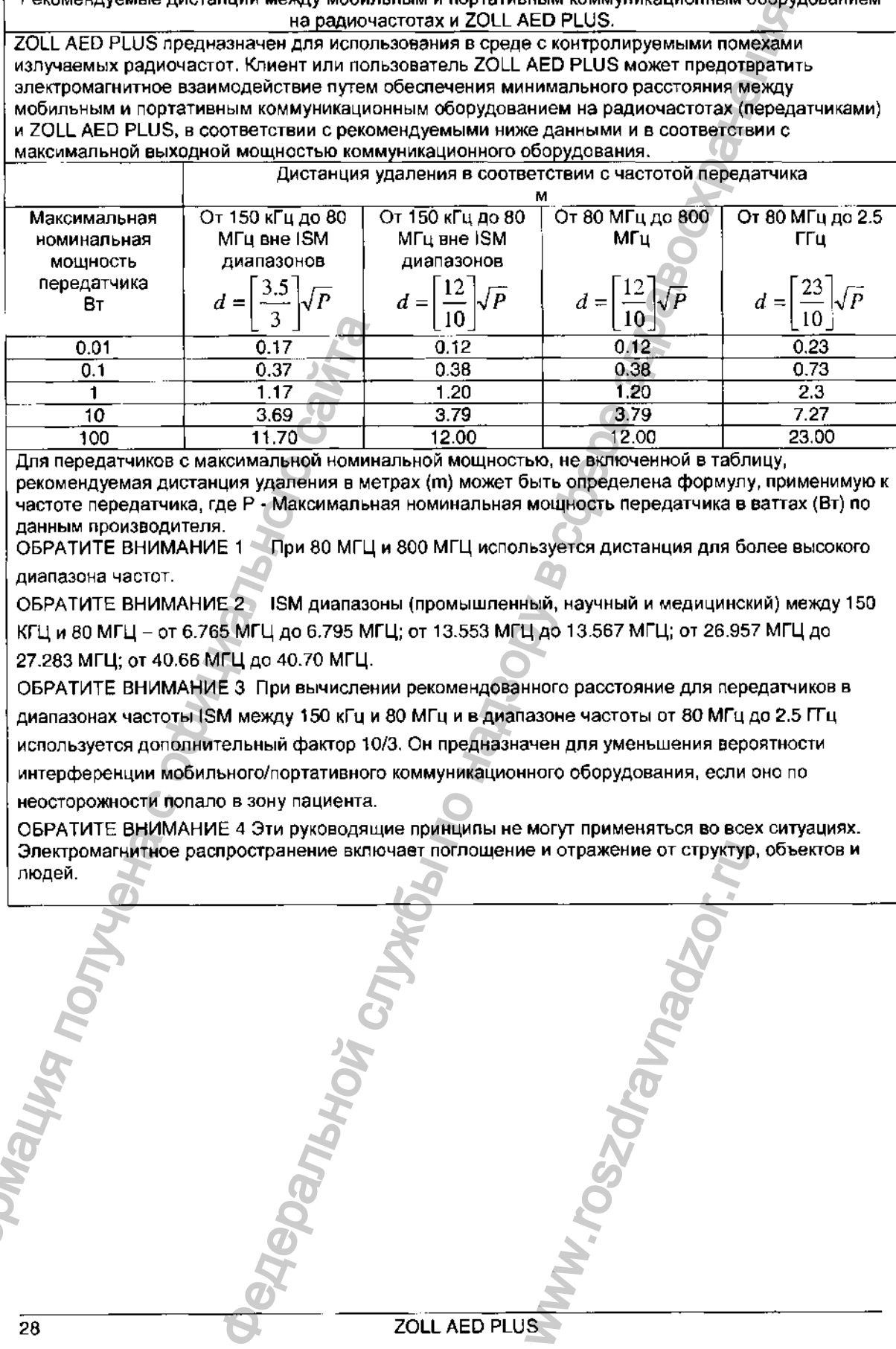

Для передатчиков с максимальной номинальной мощностью, не включенной в таблицу, рекомендуемая дистанция удаления в метрах (т) может быть определена формулу, применимую к частоте передатчика, где Р - Максимальная номинальная мощность передатчика в ваттах (Вт) по данным производителя,

ОБРАТИТЕ ВНИМАНИЕ 1 При 80 МГЦ и 800 МГЦ используется дистанция для более высокого диапазона частот.

ОБРАТИТЕ ВНИМАНИЕ 2 ISM диапазоны (промышленный, научный и медицинский) между 150 КГЦ и 80 МГЦ - от 6.765 МГЦ до 6.795 МГЦ; от 13.553 МГЦ до 13.567 МГЦ; от 26.957 МГЦ до 27.283 МГЦ; от 40.66 МГЦ до 40.70 МГЦ.

ОБРАТИТЕ ВНИМАНИЕ 3 При вычислении рекомендованного расстояние для передатчиков в диапазонах частоты ISM между 150 кГц и 80 МГц и в диапазоне частоты от 80 МГц до 2.5 ГГц используется дополнительный фактор 10/3. Он предназначен для уменьшения вероятности интерференции мобильного/портативного коммуникационного оборудования, если оно по неосторожности попало в зону пациента.  $1/3$ <br>  $0.1$ <br>  $0.1$ <br>  $0.1$ <br>  $0.37$ <br>  $10$ <br>  $1.70$ <br>  $1.70$ <br>  $1.70$ <br>  $1.70$ <br>  $1.70$ <br>  $1.70$ <br>  $1.70$ <br>  $1.70$ <br>  $1.70$ <br>  $1.70$ <br>  $1.70$ <br>  $1.70$ <br>  $1.70$ <br>  $1.70$ <br>  $1.70$ <br>  $1.70$ <br>  $1.70$ <br>  $1.70$ <br>  $1.70$ <br>  $1.70$ <br>  $1.70$ <br>  $1.70$ <br>

ОБРАТИТЕ ВНИМАНИЕ 4 Эти руководящие принципы не могут применяться во всех ситуациях. Электромагнитное распространение включает поглощение и отражение от структур, объектов и EXPLUSED PLUS

**ф**

# ХАРАКТЕРИСТИКИ ПРЯМОЛИНЕЙНОЙ ДВУХФАЗОВОЙ ФОРМЫ ВОЛНЫ

В следующей таблице приведены характеристики прямолинейной двухфазовой формы волны при разряде 25 Ом, 50 Ом, 100 Ом и 125 Ом при максимальной установке мощности 200 джоулей.

Таблица 9: Двухфазовая Форма Волны

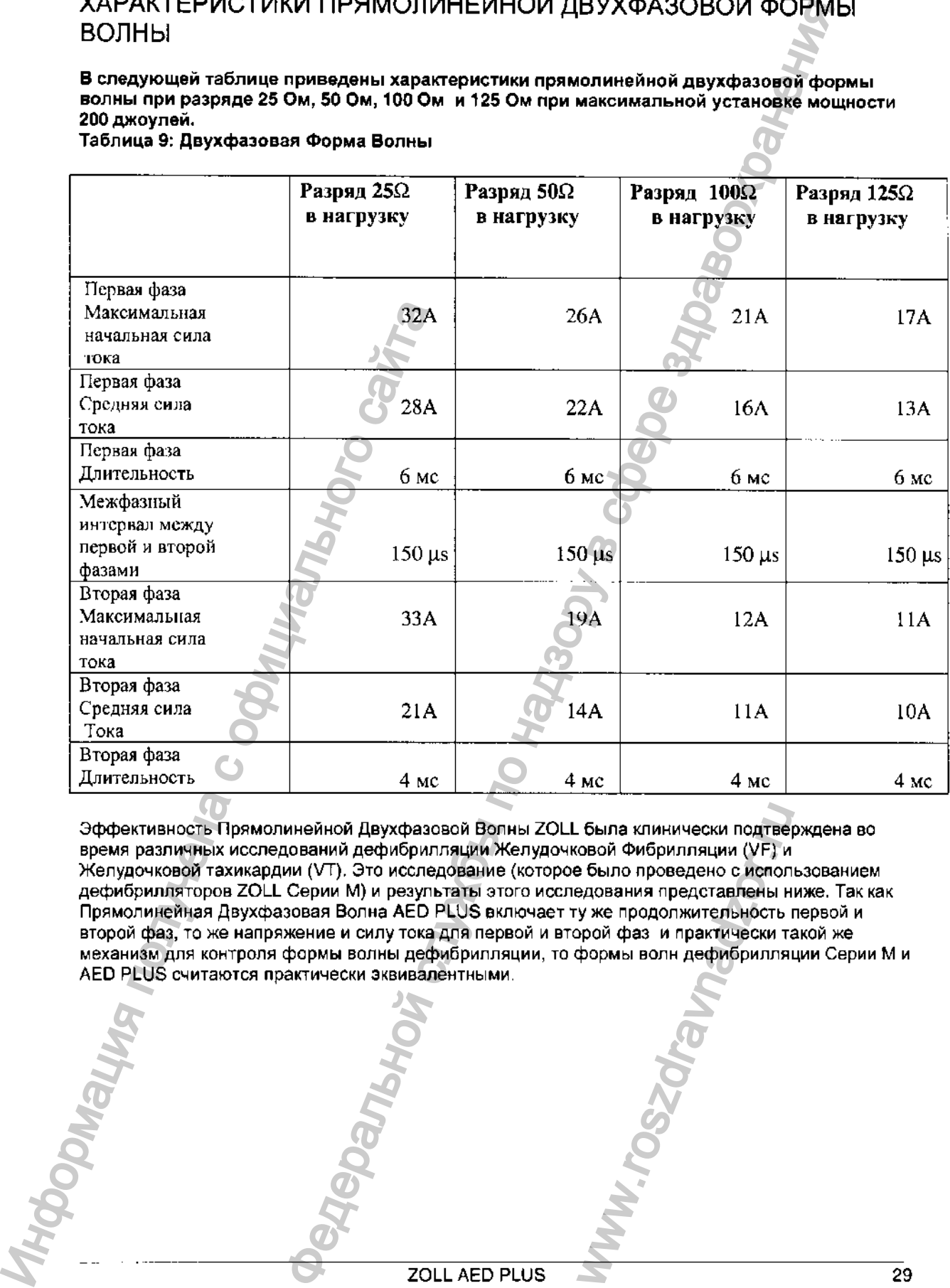

Эффективность Прямолинейной Двухфазовой Волны ZOLL была клинически подтверждена во время различных исследований дефибрилляции Желудочковой Фибрилляции (VF) и Желудочковой тахикардии (VT). Это исследование (которое было проведено с использованием дефибрилляторов ZOLL Серии М) и результаты этого исследования представлены ниже. Так как Прямолинейная Двухфазовая Волна AED PLUS включает ту же продолжительность первой и второй фаз, то же напряжение и силу тока для первой и второй фаз и практически такой же механизм для контроля формы волны дефибрилляции, то формы волн дефибрилляции Серии М и<br>AED PLUS считаются практически эквивалентными. разовой Волны ZOLL была клинически подтверж<br>рилляции Желудочковой Фибрилляции (VF) и<br>следование (которое было проведено с использ<br>зультаты этого исследования представлены них<br>ED PLUS включает ту же продолжительность пе<br>ок

Регистрация МИ в Росздравнадзоре www.nevacert.ru | info@nevacert.ru

#### Результаты клинических испытаний приборов серии М с двухфазовой

#### волной:

Эффективность прямолинейной двухфазовой волны ZOLL была клинически подтверждена во время различных исследований дефибрилляции желудочковой фибрилляции (УРУвентикулярной тахикардии (VT), Предварительно был проведен анализ осуществимости исследований дефибрилляции VF/VT (п =20) синхронизированной кардиостимуляции AF (п=21) на двух разных группах пациентов для обеспечения безопасности волны и выбора мощности. Впоследствии было проведено два отдельных многоцентровых рандомизированных клинических испытания для подтверждения эффективности волны. Описание этих исследований представлено ниже. Все исследования проводились с использованием систем дефибрилляции ZOLL, состоящих из дефибрилляторов ZOLL, прямолинейной двухфазовой волны ZOLL и многофункциональных мягких прокладок.  $P$ езультаты клинических испытаний приборов сорми М с двухфазов по надзивание и службы по надзивание и службы по надзивание и службы по надзивание и службы по надзивание и службы по надзивание и службы по надзивания и сл

#### Рандомизированное многоцентровое клиническое испытание дефибрилляции вентикулярной фибрилляции (VT) и вентикулярной тахикардии (VT):

Обзор: Эффективность дефибрилляции прямолинейной двухфазовой волны ZOLL сравнивалась с однофазовой демпфированной синусоидой в перспективном, рандомизированном, многоцентровом исследовании пациентов, подвергавшихся вентикулярной дефибрилляции от VF/FT во время электрофизиологических исследований, имплантации 1CD и тестов. Всего в исследовании приняло участие 194 пациента. Десять (10) пациентов, которые не отвечали протокольным критериям, в анализе не рассматривались.

Цели: Главной целью этого исследования было сравнить эффективность первого разряда в 120ДЖ прямолинейной двухфазовой волны с разрядом в 200 Дж однофазовой волны. Вторичной целью было сравнить эффективность всех разрядов (трех последовательных 120,150, 170 Дж) прямолинейной двухфазовой волны с однофазовой волной (тремя последовательными разрядами в 200, 300, 360Дж). Значение р = 0,05 и меньше считалось статистически значительным при использовании точных критериев Фишера. Кроме того различия между двумя волнами считались статистически значительными, если обычные 95% или рекомендованные АНА 90%\* доверительного интервала между двумя волнами были более 0%. **Рандомизированное многоцентровое кленированное многоцентровое кленированное многоцентровое кленированной ситуальной директивной ситуального сайта одиноприним поднотного многоцентровом колических исследовании приняло уче** 

Результаты: Средний возраст 184 пациентов, участвовавших в исследовании, составлял 63±14 лет. Из них 143 пациента были мужчинами. 98 пациентов находились в двухфазовой группе (вентикулярная фибрилляция/трепетание, п = 80, вентикулярная тахикардия, п = 18), а 86 пациентов были в однофазовой группе (вентикулярная фибрилляция/трепетание, п = 76, вентикуляная тахикардия, n = 10). Каких-либо неблагоприятных явлений или травм, связанных с исследованием, не наблюдалось.

Первый разряд, эффективность первой индукции двухфазовых разрядов при 120ДЖ была 99% против 93% у однофазовых разрядов при 200ДЖ (р = 0,0517, 95% доверительный интервал разницы от -2,7% до 16,5% и 90% доверительный интервал разницы от -1,01% до 15,3%).

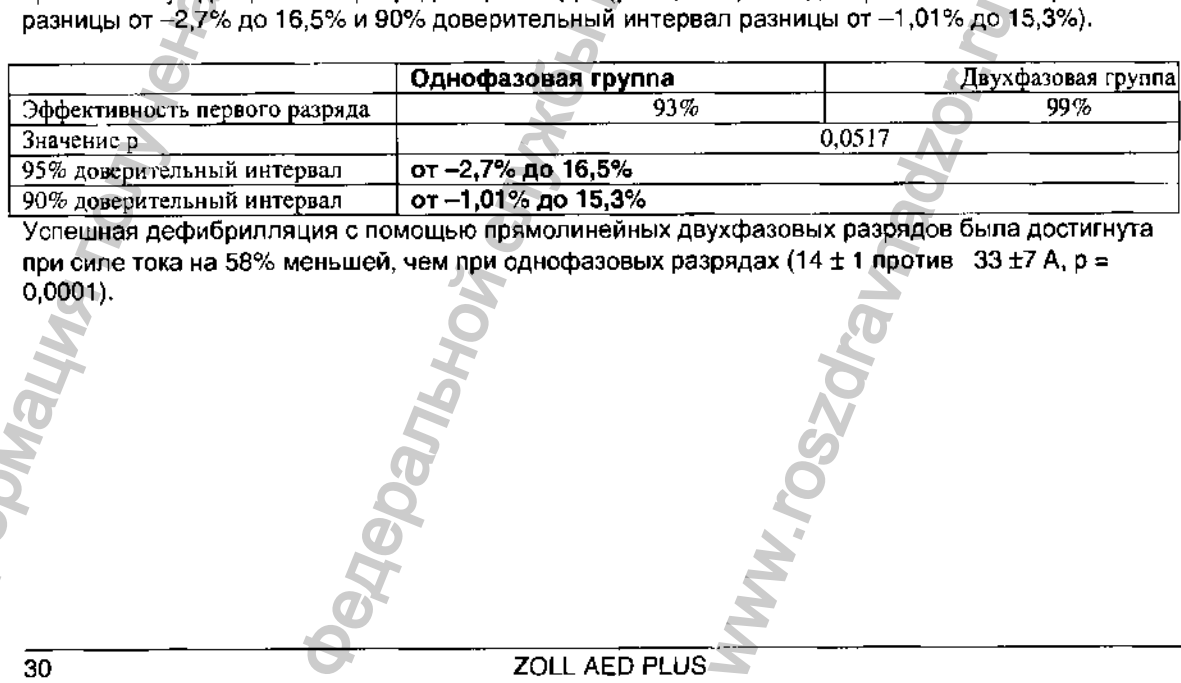

Успешная дефибрилляция с помощью прямолинейных двухфазовых разрядов была достигнута при силе тока на 58% меньшей, чем при однофазовых разрядах (14  $\pm$  1 против 33 $\pm$ 7 А, р =

Разница в эффективности между прямолинейными двухфазовыми и однофазовыми разрядами была больше у пациентов с высоким трансторакальным сопротивлением (более 90Q). Первый разряд, эффективность первой индукции двухфазовых разрядов была 100% против 63% у однофазовых разрядов для пациентов с высоким сопротивлением (р = 0,02, 95% доверительный интервал разницы от -0,021% до 0,759% и 90% доверительный интервал разницы от 0,037% до 0,706%).

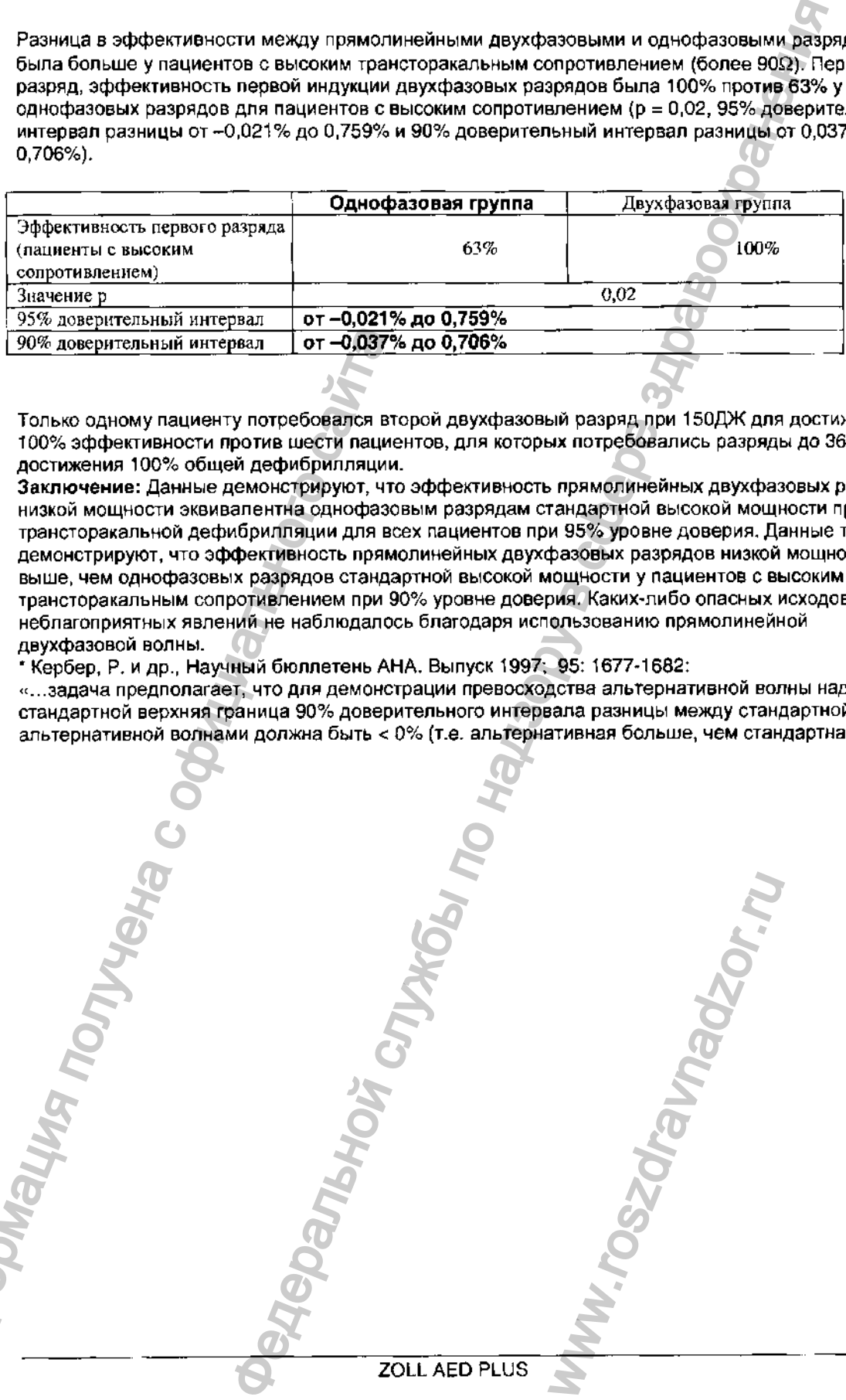

Только одному пациенту потребовался второй двухфазовый разряд при 150ДЖ для достижения 100% эффективности против шести пациентов, для которых потребовались разряды до 360ДЖ для достижения 100% общей дефибрилляции.

Заключение: Данные демонстрируют, что эффективность прямолинейных двухфазовых разрядов низкой мощности эквивалентна однофазовым разрядам стандартной высокой мощности при трансторакальной дефибрилляции для всех пациентов при 95% уровне доверия. Данные также демонстрируют, что эффективность прямолинейных двухфазовых разрядов низкой мощности выше, чем однофазовых разрядов стандартной высокой мощности у пациентов с высоким трансторакальным сопротивлением при 90% уровне доверия. Каких-либо опасных исходов или неблагоприятных явлений не наблюдалось благодаря использованию прямолинейной двухфазовой волны.  $\frac{1}{200\%}$  коверительный виториального гитализма пользования политических политических политических политических политических политических политических политических политических политических политических политических

\* Кербер, Р. и др., Научный бюллетень АНА. Выпуск 1997; 95: 1677-1682:

<' ...задача предполагает, что для демонстрации превосходства альтернативной волны над стандартной верхняя граница 90% доверительного интервала разницы между стандартной и альтернативной волнами должна быть < 0% (т.е. альтернативная больше, чем стандартная)».

Ww.roszdrawadzor.ru

#### Точность Алгоритма Анализа Кардиограммы

Чувствительность, специфичность, частота ошибочных результатов научного исследования и положительная прогнозируемость - проявления работы системы анализа кардиограммы по сравнению с клиницистами или специалистами. Специфические особенности вычислений детализированы ниже. Приведенные данные детализируют точность алгоритма в соответствии с исследованиями независимых экспертов. Алгоритм:

• Делит ритм кардиограммы на трехсекундные отрезки.

• Фильтрует и измеряет помехи, артефакты и мигрирующую базисную линию.

• Измеряет содержание базисной линии ('волнистость' при правильных частотах - анализ области частоты) сигнала.

• Измеряет частоту, ширину, и изменчивость QRS.

• Измеряет амплитуду и временную регулярность ('автокорреляция') пиков и воронок.

• Если многократные 3-секундные отрезки требуют дефибрилляции, тогда он побуждает пользователя проводить лечение пациента. Последовательность Алгоритма занимает приблизительно 9 секунд.

тритингенте с теории<br>Таблица - 10: Клинические Результаты Работы

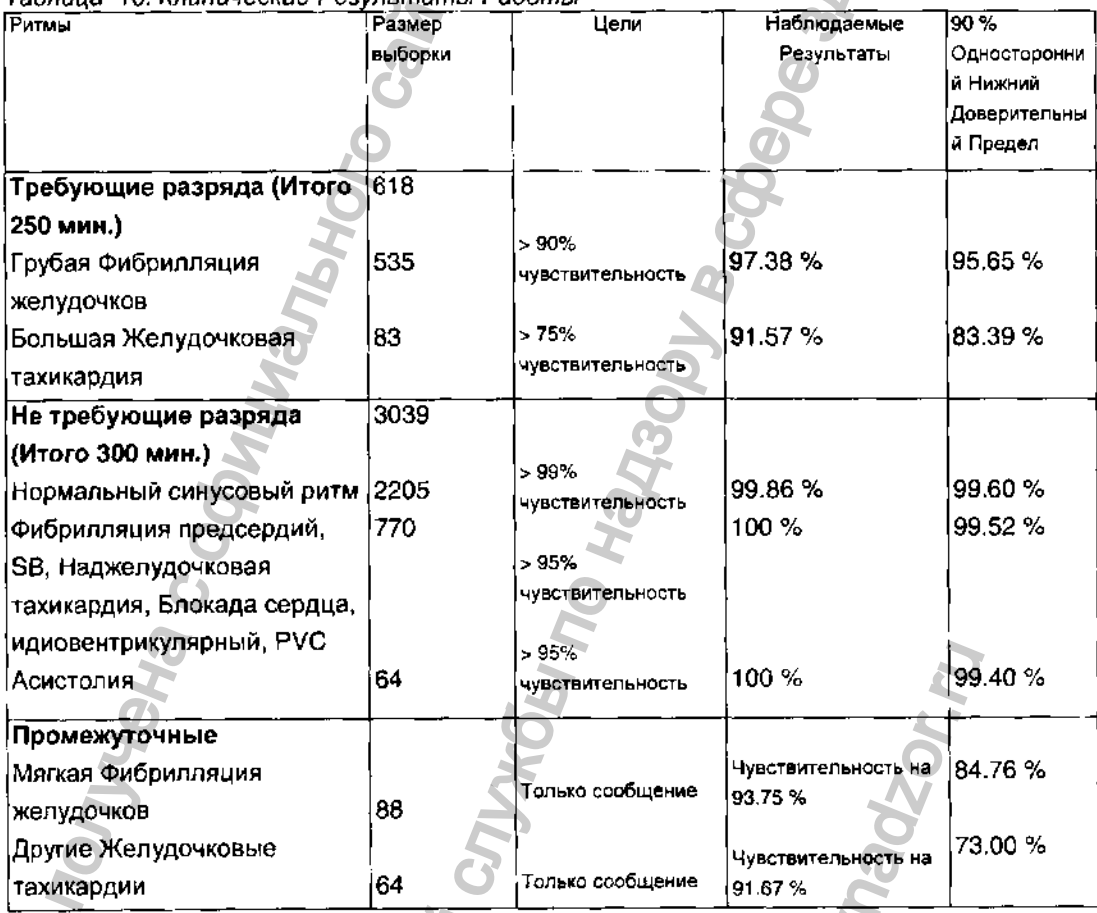

Отчет Эффективность при Аритмиях сделан согласио статье, РЕ Кербер, ЛБ Бекер, ДжД Бурланд, РО Камминс, АП Холлстром, МБ Микос, Г Николь, ДжП Омато, УХ Тис, РД Уайт, БД Цукерман, "Автоматизированные Внешние Дефибрилляторы для Общественной Дефибрилляции: Рекомендации по Распознаванию и Отчет о Работе Алгоритма Анализа Аритмии, Включение Новые Форм Волн и Увеличение Безопасности", Кровообращение 1997, Том 95, Номер 6, 1677-1681

Ссылки(Рекомендации):

Янг КД, Льюис РДж: "Что такое доверие? Часть 2: Детальное определение и вычисление доверительных интервалов". Летолись Экстренной Медицины, сентябрь 1997; 30; 311-218 "Стандартные Математические Таблицы CRC 28-ое Издание ", Уильям Х. Бейер, доктор, CRC Пресс, Инк, Бока Рейтон, ФЛ., 1981, Процентные Точки, Таблица F-распределения, стр 573.

32

ZOLL AED PLUS

# **ZOLL**

#### Корпоративный Штаб

32 Секонд Авеню Берлингтон, МА. 01803-4420 США Телефон: (781) 229-0020 Беспл.: (800) 348-9011 Телефакс: (781) 272-5578

#### ZOLL Medical Великобритания Лтд.

Уполномоченный Представитель в Европе Стивен Смит 49 Мелфорд Корт Вулстон, Уоррингтон Чешир WA1 4R2 Телефон: + 44-192-584-6400 Телефакс: +44-192-584-6401 **FOLL Medical Benuwo6parrames Artists**<br>
Transmotoreneuria Repubblic Creates 1<br>
Transport + 44-192-584-6400<br>
θυματριντ + 44-192-584-6400<br>
θυματριντ + 44-192-584-6400<br>
Temethor: + 44-192-584-6400<br>
Temethor: + 44-192-584-64

Европейский Региональный Офис

Керкстраат 8 6669 DD Додеваард Нидерланды Телефон: + 31-488-41-1183 Телефакс: +31-488-41-1187

#### **ZOLL Medical Франция**

11 Бис Ру де Колизе 75 008 Париж ФРАНЦИЯ Телефон: +33 1 43 59 20 20 Телефакс: +33143635138

#### Региональный Офис на Дальнем Востоке

81 Эксельсиор Стрит Лисароу 2250 NSW Австралия Телефон: + 61-2-432-922-26 Телефакс: +61-2-432-922-26

Региональный Офис по Латинской Америке 5 720 СЗ 60-ая Улица Паркленд, ФЛ 33067 США Телефон: + 954-345-4224 Телефакс: + 954-345-2648 Tenedpacc: (781) 272-5578<br> **Европейский Региональный Офис ZOLL Medical Германия Generopace**<br>
Memperaker + 81-488-41-1183<br>
Tenedpact: +31-488-41-1183<br>
Tenedpact: +31-488-41-1183<br>
Tenedpact: +31-488-41-1183<br>
Tenedpact: +31-

#### **ZOLL Medical Германия Gmbh**

Шиллингсроттер Штрассе. 23 50996 Кельн Германия Телефон: + 49-221-3989-340 Телефакс; +49-221-3989-336

Региональный Офис по Ближнему Востоку / Африке ПОЧТОВЫЙ ЯЩИК 55320 Дубай Объединенные Арабские Эмираты Телефон: + 971-50-6531504 Телефакс: +971-4-3328835

#### ZOLL Medical Канада

5266 Дженерал Роуд Блок # 15 Миссиссауга, Онтарио L4W 1Z7 Телефон: (905) 629-5005 Беспл.: (866) 442-1011 WE DESCRIPTION OF THE PRIMAR. THE PRIMAR. THE POST OF THE POST OF THE PARTIES OF THE POST OF THE POST OF THE POST OF THE POST OF THE POST OF THE POST OF THE POST OF THE POST OF THE POST OF THE POST OF THE POST OF THE POST

#### ZOLL Medical Австралия. Лтд

Блок 4,12 Чаплин Драйв. Лейн Коув NSW 2066 Австралия Телефон: +61-2-94208733